## <span id="page-0-0"></span>**คู่มือผู้ใช้จอแสดงผลแบบแบน Dell™ P2210**

řtŇůĂďłuşðĹĪčŠĹĐŽő1/4 łäFń¾FLŰĐďÓG. [łŀăŢýŰÐŀŞðĹŚę¾Ðćą](file:///C:/data/Monitors/P2210/th/ug/operate.htm) **łĕŚŰţŠĆĿ−ĚŀřşŐŰĹĐFŰŞ** [¯ŀŽćŞďł](file:///C:/data/Monitors/P2210/th/ug/appendx.htm)

## **หมายเหตุ ข้อสังเกต และข้อควรระวัง**

**(***Ű* **หมายเหตุ**: ĚŀĂŤĔőäţőŤĐŠŰŔąjŇĹŖŽĿġŇůĶĽŔŢĚŰŐ¼ŢýŰDŞŽĹŏtĦĹäŹĹĐŽŐ¼Ŗ¼Ű¥ŇŠŤŰŞ

- $\bigwedge$  ข้อควรระวัง : ข้อควรระวังบ่งชี้ถึงความเป็นไปได้ที่จะเกิดความเสียหายกับฮาร์ดแวร์หรือเกิดการสูญเสียข้อมูลและบอกคุณถึงวิธีการหลีกเลี่ยงปัญหา
- $\bigwedge$ ุ คำเตือน : คำเตือนบ่งชี้ถึงความเป็นไปได้ที่จะเกิดทรัพย์สินชำรุดเสียหาย การบาดเจ็บหรือเสียชีวิต

**ข้อมูลในเอกสารนี อาจเปลี ยนแปลงได้โดยไม่ต้องแจ้งให้ทราบล่วงหน้า © 2009-2010 Dell Inc. สงวนลิขสิทธิ** 

ĚŰŀġŻŀÞŻŰŀęůďŞĚŞňŮĐęŮďŞŢ¾ĚäŐĹġĿŰDĚ÷¾ŠĹÐřĹłęŀäŞŇŰś9«Ăţŀůţ¼ŰälşĹŞő−ŀFřĆŮŞąŀĂąŁĘ¼źĹĿŀĘäðłŀ Dell Inc. ś%Ăř¼ŮPkŠŀ¾

Z2000EM**gDia01y01jydf50D50UE5N**): *Dell* SqlSqsiU Dell Z0172500DEM3DM3DDDell Inc. *Microsoft, Windows* Sql\* *Windows NT Z0172500*LDEM3DM&2018%3fgWASSLD Microsoft Corporation,<br>Adobe Z0172600DEM3DM3DAdobe Systems Incorpora

Ĺŀð·ŇłŀăŢýŰřŽăŐůĹÐĚ·ŀĂłŀăŽŰŀ ŚąľýŐůĹğŀÐłŀăŽŰŀĹŐůŞŢŞřĹłęŀăÝşĿşŞŇŰřčŐůĹĹŰŀÐĞňÐăŀĂłŀ㌹ľćąń₣¯Ŀ¼³źğŇůřĆŮŞŠĹÐşăńĘĿğřĚąůŀŞĿŰŞ Dell Inc. ŠĹĆăľłŀĐďůŀřăŀţ·ů·ŇŽďŀ·ęŞŢðŢŞřŽăŐůĹÐĚ·ŀĂłŀăŽŰŀĚăŐĹýŐůĹğŀÐłŀăŽŰŀĹŐůŞŞĹłřĚŞŐĹðŀłŠĹÐşăńĘĿğřĹÐ

**รุ่น P2210f & P2210t มกราคม 2010 Rev. A03** 

#### <span id="page-1-0"></span>łąLstĆĂLĐĚŞŰelĕsL−

## **เกี ยวกับจอภาพของคุณ**

**คู่มือการใช้งานมอนิเตอร์จอแบน Dell™ P2210**

- **·** ĹőĆă¼źŢŞkaůĹĐ
- **·** Žő¼ęşLFŕŠĹĐćąńFTL¼<sup>3</sup>Ź
- ýńŰŞęů戴ą(ĆőůŽďşŽőFŮĐĆ
- $\bullet$  ŠŰĹ·ŔąðŻŀřďŀŠĹĐðĹ¯Ič
- Žďl-ęl-lăоŰlŞčąLłŚĹ޾źřčąĂź
- <u>ĹńŞřFĹăźřđÞşĿęĹŞőłă·ęl·łą (USB)</u>
- SśĂşŀĂčńłřÞąŚąľŽő¼ę·şĿFńŠĹĐðĹ<sup>T</sup>ŀč LCD
- · ŽŔŮŐHěMŔŚąăLĘ·

### <span id="page-1-1"></span>**อุปกรณ์ในกล่อง**

ðŬkšĹĐŽő¼ðپęůÐŀčãŰĹĹőĆã¼źFŀăĂłi¥¼ŰŀŞąůĐ¾ŔŢĚŰŚŞûŢðdûţ?¼ŰäĿá*Ľőã¼zČã*ġűýńŰŞŚął <u>Ff?4FŰL Dell</u> ĞŰŀŇĹőĆã¼åçůŽăş

*k***y BRIHBIRNA: LŐĆHA/ázqEÓĂŮIĐÚðřĆŮŞĹŐĆHVářeň· ŚąĺUðţ**vŮJĚŰŀčÄŰĹðĹĪŀČŽŐ¼ę·şĿFńĚǎŐĹęŐŮĹŠŰĹ·ŔąsŀĐĹĂŮŀĐĹŀðţvŮNŀŢĚŰŢŞşŀĐĆăľřğD

**หมายเหตุ:** ţ·ů·ŇŠŀ₣ĿŰÐŚąľęŀĂřŽřşńąŢĚŰ·ŀř·ŐůĹÞŐŰĹŠŀ₣ĿŰÐ OptiPlex™ USFF 780/OptiPlex™ SFF 980 AIO

 $\mathscr U$  หมายเหตุ : ¾ *Č*ZİŚSSSZJŢŞHĂFĤ¼ŠHLŰÐ AIO ţ¼ŰäŘŘŮŐ**ÚHF**Ĥ¼ŠHLŰÐ AIO

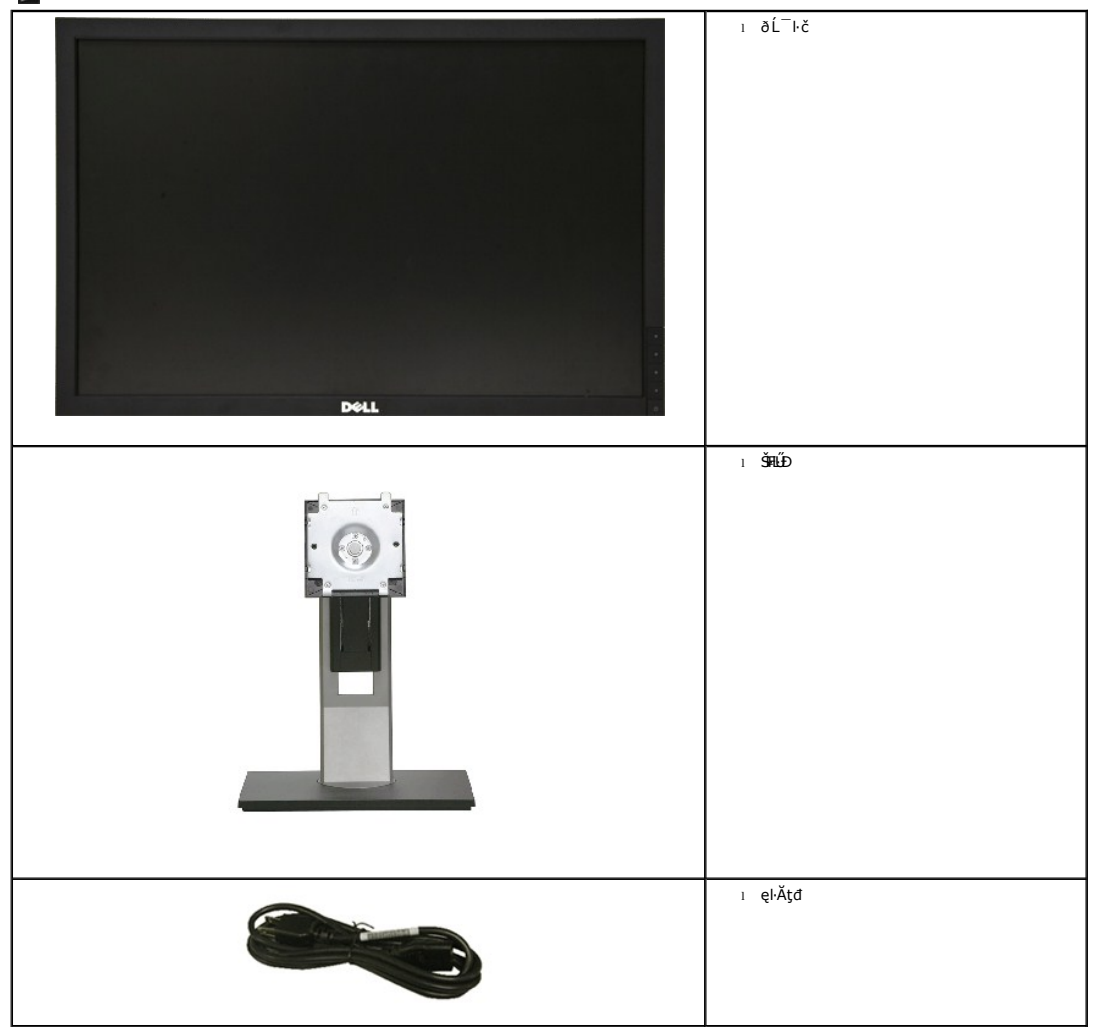

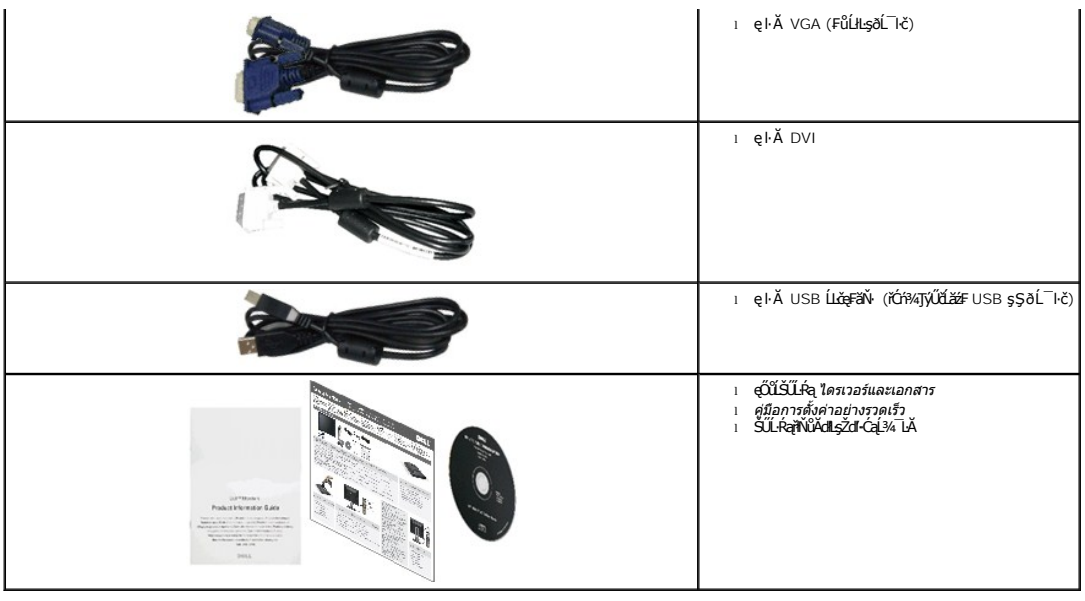

### <span id="page-2-0"></span>**คุณสมบัติของผลิตภัณฑ์**

ðĹŚę¾ĐćąýŞń¼ðĹŚşŞ P2210 ·ŇłŀăŚę¾Đ湌şşŽăńęFLąřĚąď (LCD) ýŞń¾ğălŞhŕęřŦĹăźđńąźşłĐ (TFT) ŚşşŚĹŮŽğňdó čján<sup>g</sup>ź Žők<sub>4</sub>ęsFńŠĹĐðĹ¯ŀččäłlĹş¼ŮdĂ:

- čŐŰŞğŇů¾Ŕ¯ŀčĚŞŰŀðĹ 22 ŞńŰď (558.68 · ·.) (ďĿ¾ŢŞŚŞďğŚĂзő·)
- Žďŀ·ąľřĹŇĂ¾ 1680 x 1050 ăĹÐăĿşłŀăŚę¾Ðćąř₣Ů·ðĹ¯ŀč ś¾ĂŢýŰŽďŀ·ąľřĹŇĂ¾ą¾ąÐ
- őĹĐŚġdŰŀŊŮďĂŢĬŰŀAŔŢĬĞŀŰŦĿŰĐŚŦŮŦŹĠĔĿŖĿĎĔŎŰĂŐŞĔĠŐĹŠŀÆŽŐŰĿŞŇŮŎŔŀŰĿŖĔŶĨŎŖŔŰ
- Žďŀ·ęŀ·ŀăĞŢŞłŀăĆăĿşřĹŇĂÐ, čąńłĚ·őŞ, ĂŐ¾ŚŞď₣ĿŰÐ ŚąľĚ·őŞ
- ŠĦŰĎŚġмŅŰŚġŔġÌĔŧġŔġŦŀĶÆŰĎŠŞ¼ 100 · ·. Fŀ··ŀFǎ?ŀŞŠĹĐ Video Electronics Standards Association (VESA) řčŐĽŽď-ŽąŨÞFĿďŢSłĕſi¼FLŰÐ
- Žďŀ·ęŀ·ŀăоŰŀŞčąĿłŚąľřčąĂźĞŰŀăľşşŠĹÐğůŀŞăĹÐăĿş
- ■łłäź¼ÝąłğŴĚ¥¼ŰγĴdĂŢĚŰřŐĹĞřĐĚŀĂřąŠáŗſFĿ¼ªžŚĹĐŔĹヿčţ¼Űę¥vdŀ@ĹŦĕł@JsęS⁄G޼Ű9ÿğŽŞŕŽ ŚąŀŶĹŖſŮġĶŰġŒŃŐĹĂĠŁŊŦĂĆ
- łŀăĆăĿşŚ₣ůÐŚşşŚę¾ÐćąşŞĚŞŰŀðĹ (OSD) řčŐůĹŽďŀ·ęľ¾ďłŢŞłŀă₣ĿŰÐŽůŀŚąľĆăĿşŚ₣ůÐðĹ¯ŀčŢĚŰřĚ·ŀľę·
- ÞĹđFźŚďãźŚąl作ĹłęŀăŠŰĹ·ŔąĆăllĹş¾ŰďĂŚđŰ·ŠŰĹ·Ŕą (INF), ŚdŰðŁşŽŔůqŇáŔĆĨč (ICM), Śąl作LęŀåŠŰĹ·ŔąćąńFĪĿ¼3ź
- Žő¼ęşĿFń¾ŰŀŞłłăĆălĚĂĿ¼čąĿĐĐIŞřĆŮŞţĆFl-ŠŰĹŻIĚŞ¾ŠĹĐ Energy Star
- ýŰĐąŨÍŽăŐŰĐlŞĚąîŞ
- ·ŇăľşşşăńĚŀă₣ĿďřŽăŐůĹÐ
- Žďŀ·ęŀ·ŀăĞŢŞłŀăřĆąŇůĂŞðŀŀĹĿFăŀęůďŞ¯ŀ茺şţď¼źęłăŇŞţĆřĆŮŞĹĿFăŀęůďŞ¯ŀč·ŀFăªŀŞŢŞŠ¼ľġŇůĂĿĐŽĐţďŰÞňůĐŽő¼¯ŀčŠĹĐ¯ŀč
- ăľ¾ĿşřĚăŇĂ−ğĹÐ EPEAT
- ą¾ĺŀśąřðŞ

# <span id="page-2-1"></span>**ชิ นส่วนและปุ่มควบคุมต่างๆ**

### **มุมมองด้านหน้า**

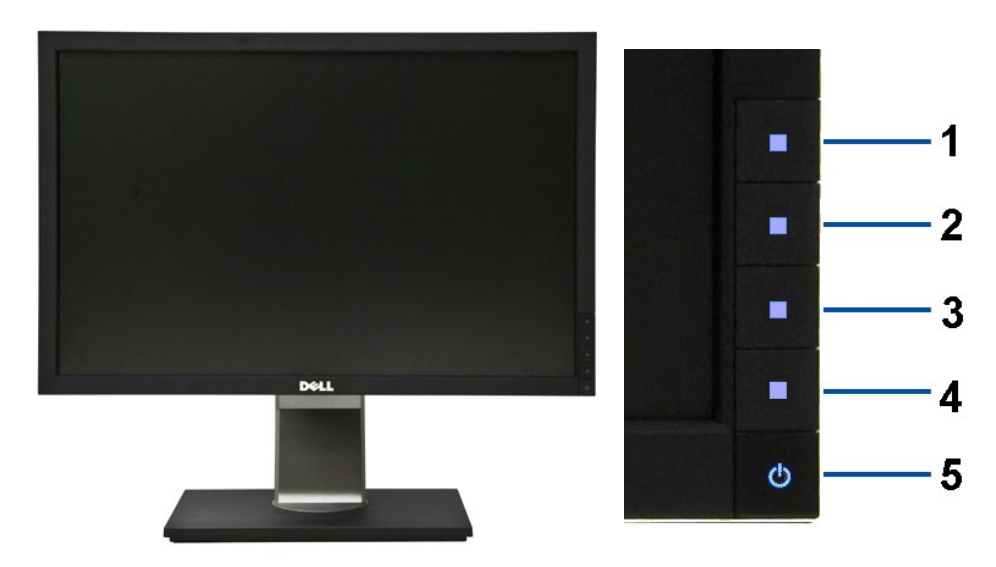

**มุมมองด้านหน้า ปุ่มควบคุมบนแผงด้านหน้า**

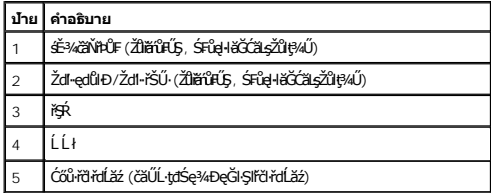

## **มุมมองด้านหลัง**

 $1<sup>2</sup>$ 

 $2 -$ 

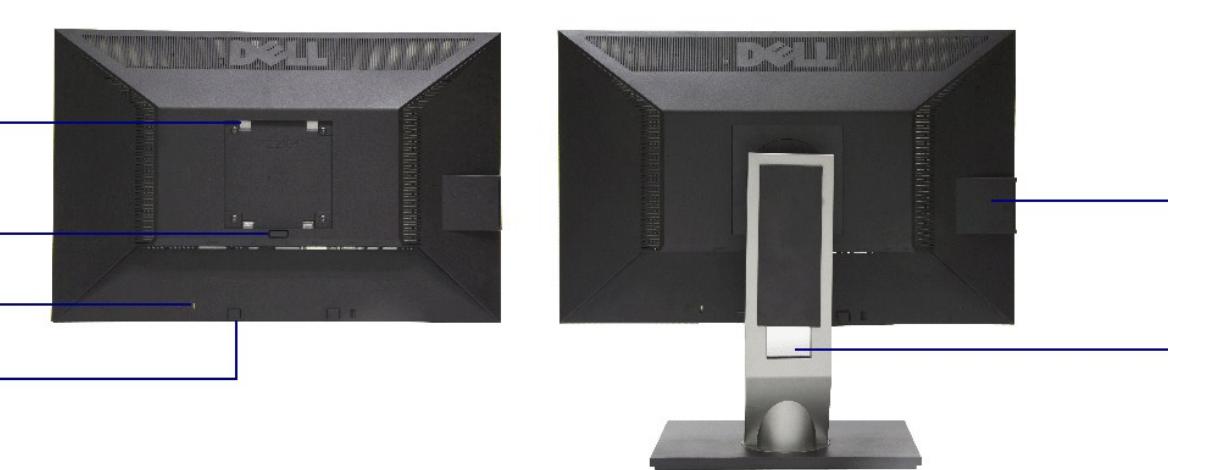

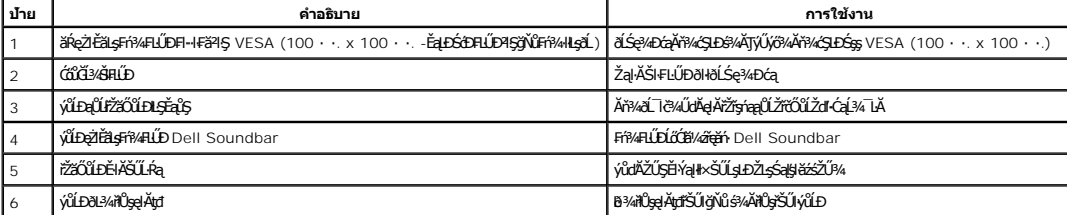

#### **มุมมองด้านหลัง มุมมองด้านหลังพร้อมขาตั งจอภาพ**

### <span id="page-4-0"></span>**มุมมองการ์ดฉลาก**

**∕∕ หมายเหตุ**: ðĹ¯ŀčęůзĹşŀŢĚŰś¾Ă·Ňłłäź¼ęąłłŢęŮĹĂŔůŢŞýŰĿĎŢęů USB ĹĂůŀDęşŔă¼ź ¾ňĐłłăź¼ÝqłŁÏhříčŐĹĎŕðivár∰ičKŕďóvár<br>→ **Maria vary rázkovár**hříčš¥Á·Ňłláž¼œ@łŢęŨLĂŔŮŢŞýŰĿĎĘŶ

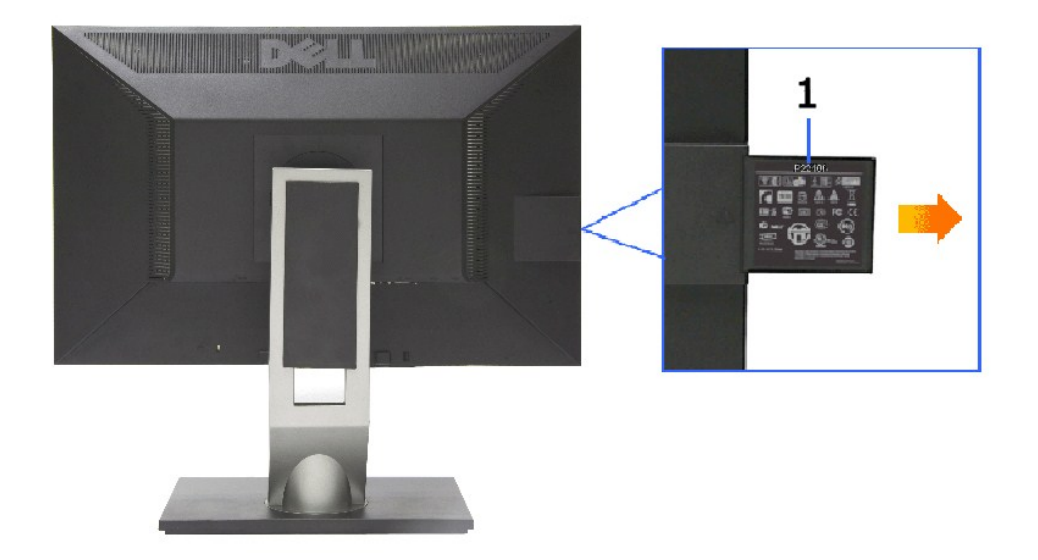

**มุมมองด้านหลังที ดึงการ์ดฉลากออกมาแล้ว**

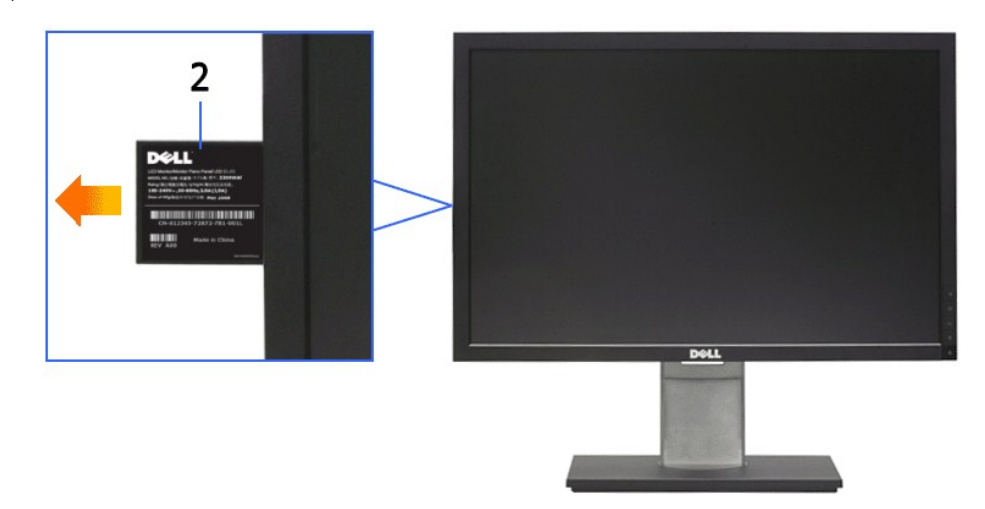

**มุมมองด้านหน้าที ดึงการ์ดฉลากออกมาแล้ว**

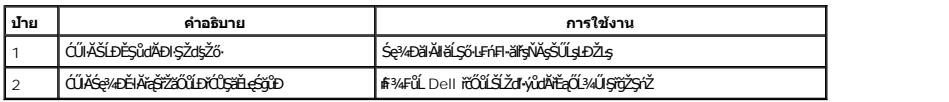

### **มุมมองด้านข้าง**

<span id="page-5-1"></span>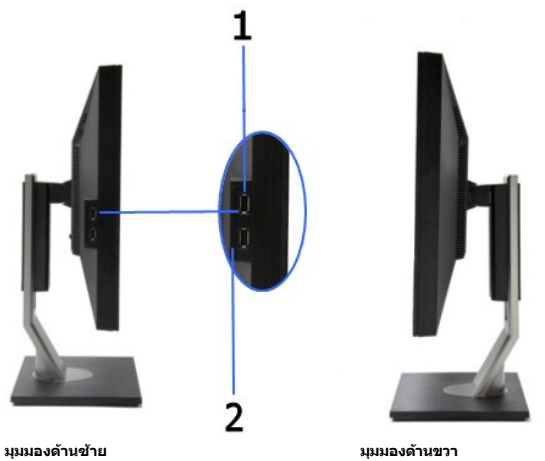

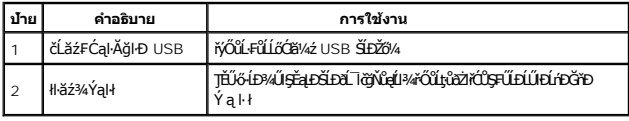

## **มุมมองด้านล่าง**

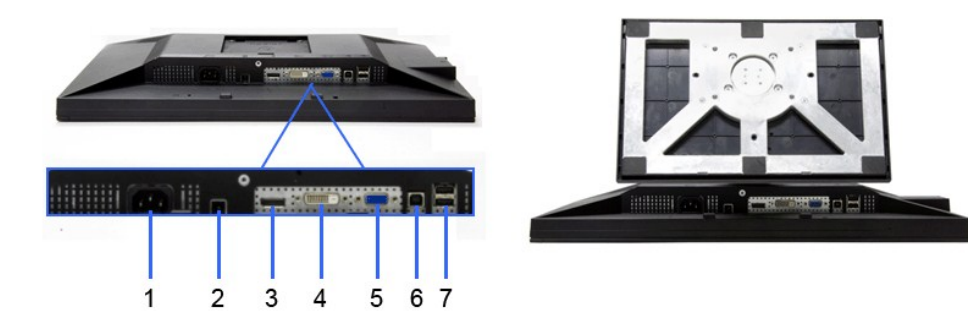

**มุมมองด้านล่าง มุมมองด้านล่างพร้อมขาตั งจอแสดงผล**

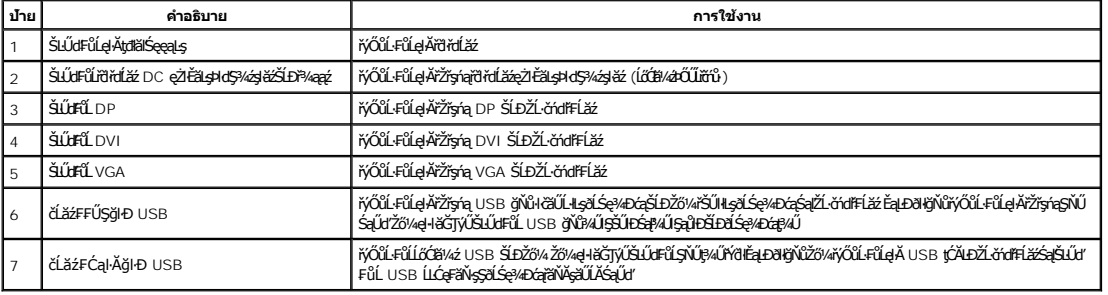

## <span id="page-5-0"></span>**ข้อมูลจําเพาะของจอภาพ**

## **ข้อมูลจําเพาะของจอแบน**

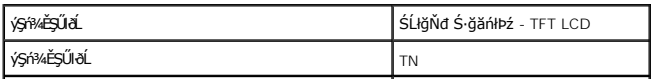

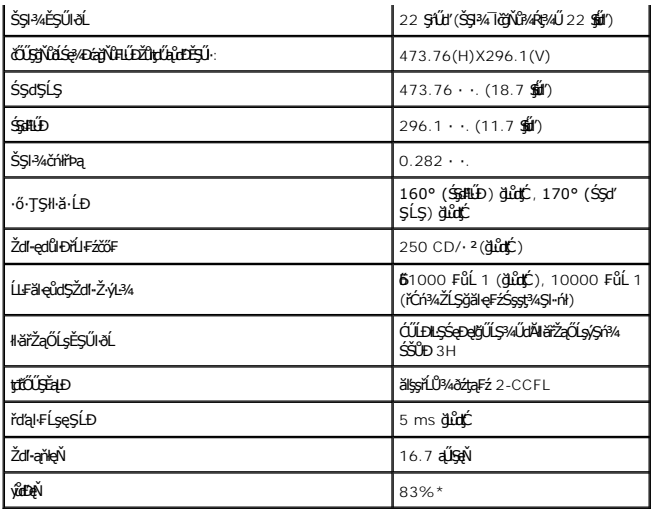

\*[P2210] ýůďÐęŇ (ğĿůďţĆ) řĆŮŞţĆ₣ŀ··ŀ₣ă²ŀŞłŀăğ¾ęĹş CIE1976 (83%) Śąľ CIE1931 (72%)

## **ข้อมูลจําเพาะความละเอียด**

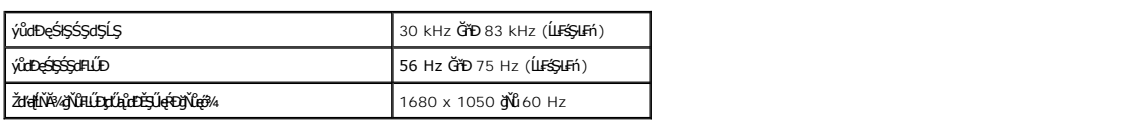

# **โหมดวิดีโอที รองรับ**

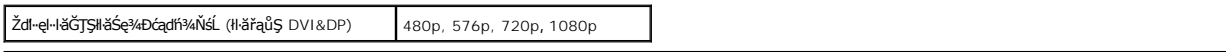

## **โหมดการแสดงผลที ตั งไว้ล่วงหน้า**

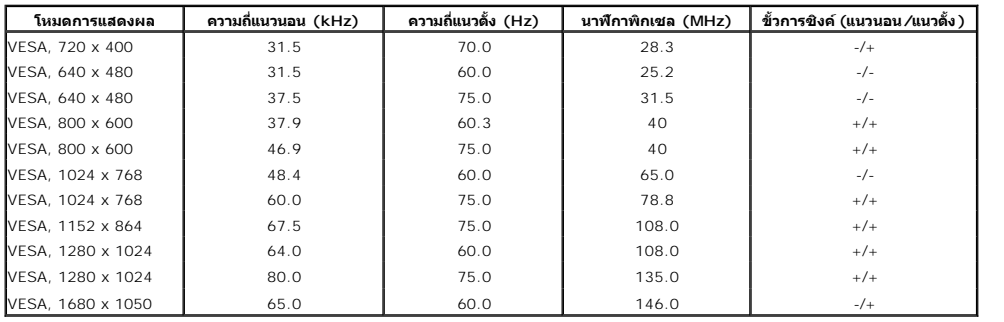

## **ข้อมูลจําเพาะระบบไฟฟ้า**

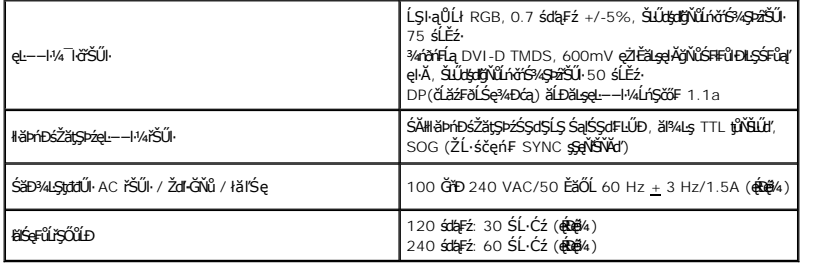

### **คุณลักษณะทางกายภาพ**

<span id="page-7-0"></span>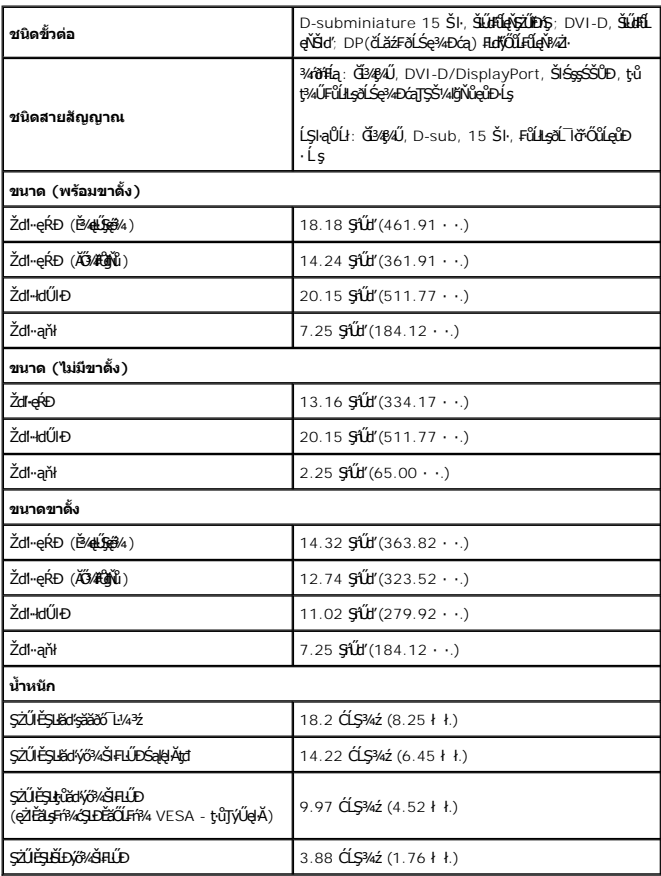

## **คุณลักษณะด้านสิ งแวดล้อม**

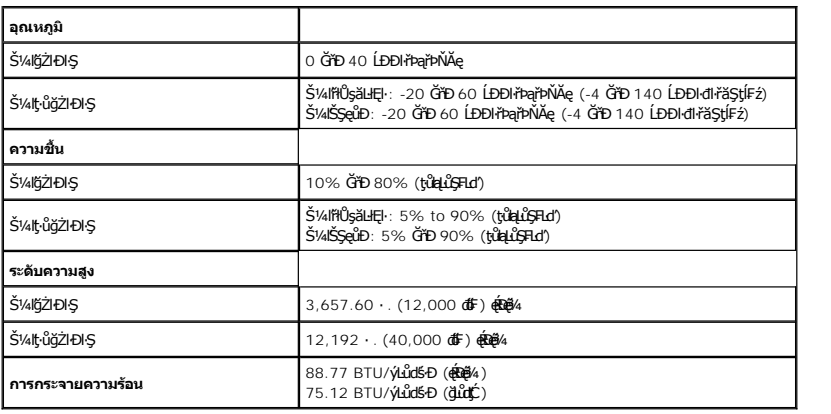

## **โหมดการจัดการพลังงาน**

ĞŰŀŽő¼·Ňłŀăź¾Śę¾Ðćą ĚăŐĹÞĹđ₣źŚďăźğŇů₣ń¾₣ĿŰÐŢŞčŇÞŇğŇůęĹ¾ŽąŰĹÐłĿş DPM? ŠĹÐ VESA ðĹŚę¾Ðćąęŀ·ŀăĞą¾łŀăŢýŰčąĿÐÐŀŞř·ŐůĹţ·ůţ¾ŰŢýŰÐŀŞś¾ĂĹĿ₣śŞ·Ŀ₣ń ęĞŀŞľŞŇŰřăŇĂłďůŀ โหมดประหยัดพลังงาน\* ĞŰŀ ŽĹ·čńďř₣Ĺăź₣ăďðčşęĿ−−ŀ¼ðŀłŚĆŰŞčń·čź ř·Űŀęź ĚăŐĹĹőĆłă¼źŞŻŀřŠŰŀŠŰĹ·ŔąĹŐůŞť ðĹ¯ŀčðľłąĿş·ŀğŻŀÐŀŞŢĚ·ůś¾ĂĹĿ₣śŞ·Ŀ₣ń ₣ŀăŀÐ₣ůĹţĆŞŇŰŚę¾ÐłŀăŢýŰčąĿÐÐŀŞ ŚąľęĿ−−ŀ¼ŠĹÐŽő¼ę·şĿ₣ńłŀăĆăľĚĂĿ¾ čąĿÐÐŀŞĹĿ₣śŞ·Ŀ₣ńŞŇŰ:

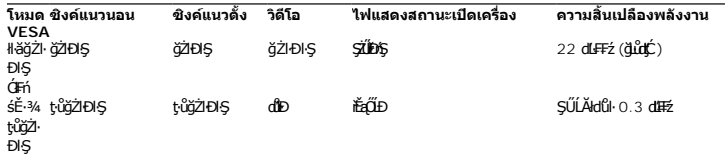

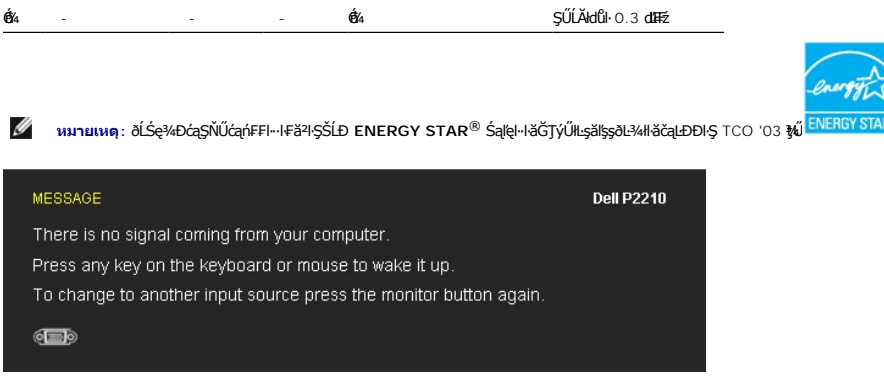

\* łŀăţ·ůŢĚŰ·ŇłŀăęńŰŞřĆąŐĹÐčąĿÐÐŀŞřąĂŢŞśĚ·¾ Ćń¾ ęŀ·ŀăĞğŻŀţ¾Űś¾ĂłŀăĞĹ¾ęŀĂţđĚąĿłĹĹłðŀłðĹŚę¾ÐćąřğůŀŞĿŰŞ

### **การกําหนดพิน**

### **ขั วต่อ VGA**

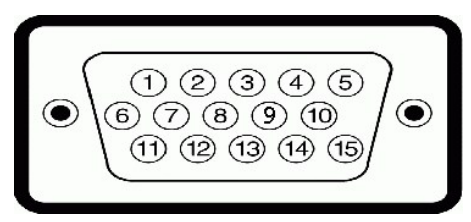

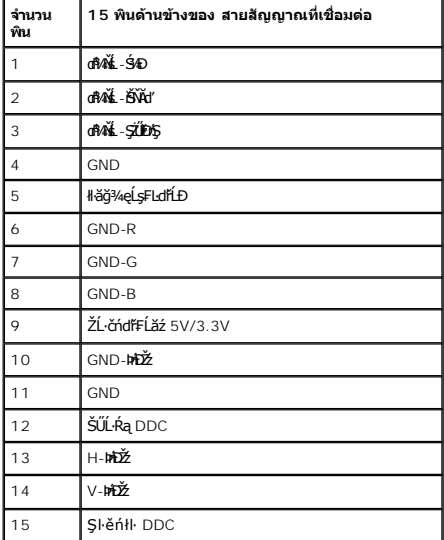

## **ขั วต่อ DVI**

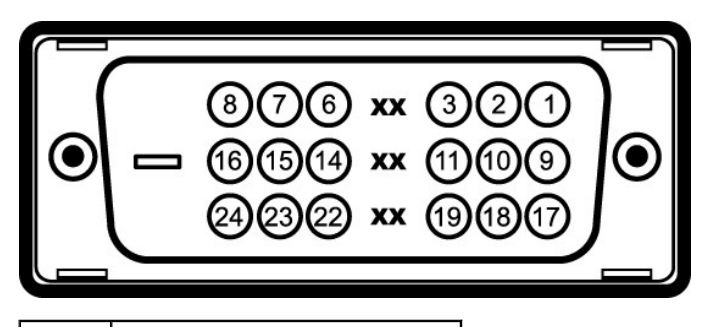

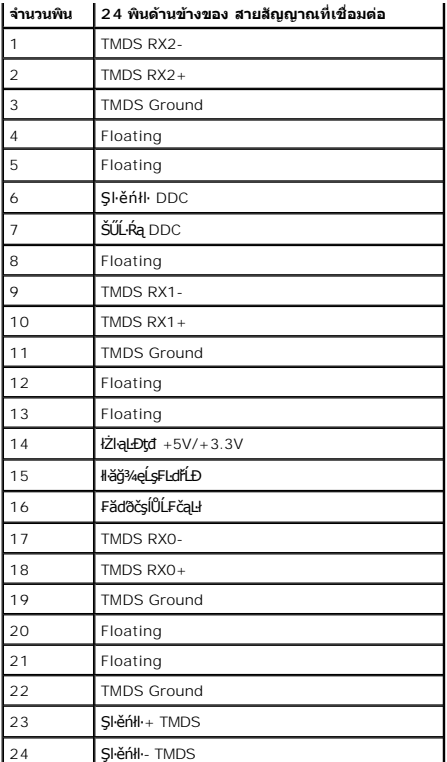

## **ขั วต่อ DP**

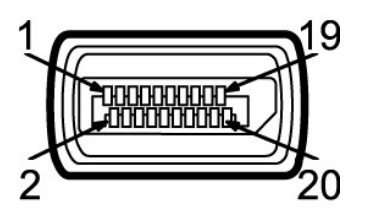

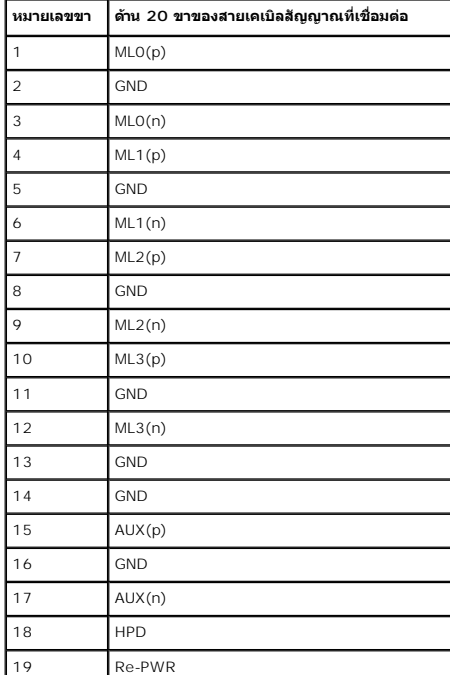

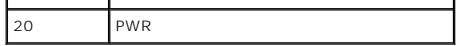

## <span id="page-10-0"></span>**ความสามารถด้านพลักแอนด์เพลย์**

ZŐ¼4HáSFÁYFUDUSGÝRÁJSÁGÖNÄTÖSSGÁLASVÁGAÁJULASÁRÁJTUSU-REÁDÜZZŐÚDSDUSGYADA (EDID) ILSÍSZLÖÁFFLÁSVALFÉS-FA SVATYUSCÁFZLAS/STSASU-RaJHSGÝAD<br>ć a (DDC) FŐŐLŐVÁGGAHKÖRÜZŐLSAHLAHANÚSÁCALAHNDEÖNKÉRVASATÉJÉHEJVŰGŐV HEFAFLŰDU TAJAST

### <span id="page-10-1"></span>**อินเตอร์เฟซบัสอนุกรมสากล (USB)**

ŢŞęůdŞŞŇŰðľÓĴŞŠŰL·ŔąřĬŴĂdłlşíĹăźFUSB ğŇŮŀŇŢĚŰġB¼ŰġŠŰŀĐÁĹĪč

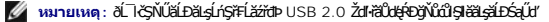

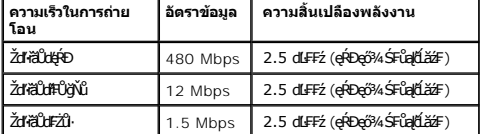

#### **ขั วต่อUSBต้นทาง**

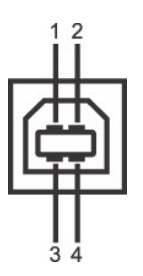

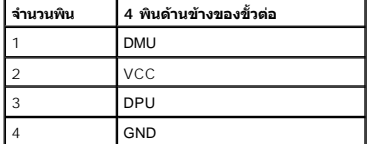

#### **ขั วต่อUSBปลายทาง**

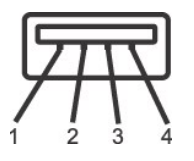

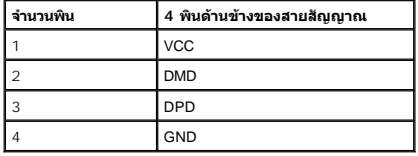

#### **พอร์ต USB**

l 1 ĹĿčę₣ăŇ· - ¾ŰŀŞĚąĿÐ

l 4 ¾kd5zeFăŇ· - 2 gYÜHAŰBEaLED 2 gNHAÚBSŰD

 $\mathscr{U}$  หมายเหตุ: łłăğŻŀĐłŞŠĹĐ USB 2.0 ðFŰĹĐŢýŰłsŽĹ·čńdřÉĹăźğŇůğŻIĐlŞllş USB 2.0

мпшмо: Lń\$FLăźdÞ USB SEXL IğZEI\$YdFOUlG%AL IčEZOAL IðANT5&E%ZHA&ALEEJ\$GYGLUG%AL I&ALIG%TFULGB%ARGUGROOFULGULFULDTJUEALEJFJUEALEJFJUEALEJFJUEALEJFJUEALEJFJUEALEJF<br>ğZIENSF%ÜFI-ÓFn

### <span id="page-10-2"></span>**นโยบายพิกเซลและคุณสมบัติของจอภาพ LCD**

ălEdűlDlälsdŞlläćańFðL lč LCD tüTýűãOűLDó9AQFngNŭBRESQDEalAbírhagNúqdűDZDgNüTgQBQWüvNNaFQNŭASSCaDHYŭDLDHUQ34MAQHUQHXLLS264MaQHXDLEGOL (ZDDNaSQ4DGQEGOL)<br>Ždl-el-läGTŞIläTyŰDIŞ eZlEăLsŠŰLfajthů frnMüÄdllsŽő¼ TčSalbhkaSLDðLTčŠ

## <span id="page-11-0"></span>**คู่มือการดูแลรักษา**

**การทําความสะอาดจอแสดงผลของคุณ**

 $\bigwedge$ ุ คำเตือน : อ่านและปฏิบัติตาม <u>ขั้นตอนเพื่อความปลอดภัย</u> ก่อนที่จะทำความสะอาดจอภาพ

 $\bigwedge$ ิ คำเตือน : ก่อนที่จะทำความสะอาดจอภาพ ให้ถอดปลั๊กสายไฟจอภาพออกจากเต้าเสียบไฟฟ้า

ęŻŀĚăĿşďńİŇğŇů¾ŇğŇůęő¾ŠĹŢĚŰùńşĿ₣ń₣ŀ·ŽŻŀŚŞľŞŻŀŢŞăŀĂłŀă¾ŰŀŞąůŀÐ Š¼ľŞŻŀřŽăŐůĹÐĹĹłðŀłşăăðő¯Ŀ¼³ź ğŻŀŽďŀ·ęľĹŀ¾ ĚăŐĹ¾ŔŚąðĹ¯ŀč:

<span id="page-12-0"></span>łąĿstĆĂĿĐĚŞŰŀęŀăşĿ−

#### **ภาคผนวก**

**คู่มือการใช้งานมอนิเตอร์จอแบน Dell™ P2210**

- · ŽŻIŚŞSZIřăŐŰĐŽď Ćą[3/4TL]
- **·** ŠŰĹęĿĐřIFŠĹĐ FCC (ŢŞęĚăL<sup>2</sup>Ĺřáńliřğů ŞLŰŞ)

 $\bullet$   $F^2/F^2$ 

# <span id="page-12-1"></span> $\bigwedge$ คำเตือน $:$  ขั้นตอนเพื่อความปลอดภัย

**คําเตือน: การใช้ตัวควบคุม การปรับแต่ง หรือกระบวนการอื นๆ ที นอกเหนือจากที ระบุไว้ในเอกสารนี อาจทําให้เกิดไฟฟ้าช็อต อันตรายจากกระแสไฟฟ้า และ/หรืออันตรายจากอุปกรณ์ได้**

FęŻŀĚăĿşŠŰĹ·ŔąřłŇůĂďłĿşŠĿŰŞ₣ĹŞřčŐůĹŽďŀ·ĆąĹ¾¯ĿĂ ŢĚŰ¾Ŕ คู่มือข้อมูลผลิตภัณฑ์*.*

## <span id="page-12-2"></span>**ข้อสังเกตของ FCC (ในสหรัฐอเมริกาเท่านั น)**

ęŻŀĚăĿşĆăŀŀĐ FCC Ś**ąŠŰ.Ŕą̃#šŴşŠŰṣĿ**ĎźĹŐŖŢĬĔŰĸŔ<del>ĭĠŊŦĔĨŇŴd</del>ĿĞĭŁġŁĂġĹĔ**Ū**ŖŦŚŴşŠŰşĐŽĿġŸŴhttp://www.dell.com/regulatory\_compliance

#### <span id="page-12-3"></span>**ติดต่อเดลล**

**สําหรับลูกค้าในประเทศสหรัฐอเมริกา, โทร 800-WWW-DELL (800-999-3355)**

**หมายเหตุ:** ĞŰŀŽő¼ţ·ů·ŇłŀăřýŐůĹ·₣ůĹĹńŞř₣ĹăźřŞŮ₣ğŇůŢýŰţ¾Ű Žő¼ęŀ·ŀăĞŽŰŞĚŀŠŰĹ·ŔąćŔŰ₣ń¾₣ůĹţ¾ŰðŀłŢşęĿůÐÞŐŰĹćąń₣¯Ŀ¼³ź, ęąńĆğŇů·ŀčăŰĹ·ćąń₣¯Ŀ¼³ź, ŢşęůЊĹÐ ĚăŐĹŚŽ₣ŀąŮĹłćąń₣¯Ŀ¼³źŠĹÐř¾ąąź.

ี เดลล์มีการสนับสนุนออนไลน์ และบริการทางโทรศัพท์และตัวเลือกในการให้บริการของทาง การให้บริการขึ้นอยู่กับประเทศและผลิตภัณฑ์ และบริการบางอย่างอาจไม่มีให้ในพื้นที่ของคุณ **ในการติดต่อฝ่ายขาย ฝ่ายสนับสนุนด้านเทคนิค หรือฝ่ายบริการลูกค้าของเดลล์:**

- **1.** řĂŇůĂ·ý·řďŮşţÞ₣**◌์support.dell.com.**
- **2.** ₣ăďðęĹşĆăľřğĐ ĚăŐĹ¯Ŕ·ń¯ŀŽŢŞř·ŞŔŚşş¾ňÐąÐ **เลือกประเทศ/ภูมิภาค** ğŇůęů調ůŀЊĹÐĚŞŰŀ.
- 3. Žąńł ติดต่อเรา ğѶห4ป๊\$ ป<sup>ั</sup>AŠED<del>Č</del>SŰ·
- **4.** řąŐĹłşăńłŀăĚăŐĹąńÐŽźłŀăęŞĿşęŞőŞğŇůřĚ·ŀľę· ₣ŀ·Žďŀ·₣ŰĹÐłŀăŠĹÐŽő¼.
- **5.** řąŐĹłďńİŇłŀă₣ń¾₣ůĹř¾ąąźğŇůŽő¼ęľ¾ďł.

ile u A¥res¥ed″ile voj

<span id="page-13-0"></span><u>łąLęeŔůĚŞŰŀęłăşĿ−</u>

### **การติดตั งมอนิเตอร์ จอแสดงผลแบบแบน Dell™ P2210**

## **ถ้าท่านมีเครื องคอมพิวเตอร์ตั งโต๊ะ หรือโน๊ตบุ๊ค Dell™ ที ต่ออินเตอร์เน็ต**

1. ţĆğŇů http://support.dell.com řŠŰ<sub>l</sub>ęŔůŚĞşşăńlă ŚąŰd¾dŞźŚā¥d¼ǎřdĹǎźąůlęő¾ęŻIĚäLǥädŕMłǎź¼ŠĹĐǧůlŞ

2. ĚąĿÐðŀł₣ń¾₣ĿŰÐţ¾ăřďĹăź ęŻŀĚăĿşłăŀđńłĹľŚ¾Ćř₣Ĺ㟌ąŰď čĂŀĂŀ·łŻŀĚŞ¾Žďŀ·ąľřĹŇĂ¾řĆŮŞ**1680 x 1050** ĹŇłŽăĿŰÐ

**« HANDHINA, ŠŰIĞUŞt·Ůęŀ·HĂĞİZIĚŞ¾Žďŀ·ąlŀĹŇĂ¾řĆŮŞ 1680 x 1050 ţ¼ŰŚĆã¼ÆfÀÆĹ Dell. řčŐÚ∉ĹşĞI<b>·ĞŕĐãiđíLڼĆřEĹ**ži ğŇĚŘ

łąLęęŔůĚŞŰelĕşĿ−

#### <span id="page-14-0"></span>łąLęęŔůĚŞŰelĕşL−

# **การติดตั งมอนิเตอร์**

**จอแสดงผลแบบแบน Dell™ P2210** 

## **ถ้าท่านมีเครื องคอมพิวเตอร์ตั งโต๊ะ โน๊ตบุ๊ค หรือกราฟิกการ์ด ที ไม่ใช่ Dell™**

ŢŞ Windows XP®:

- 1. ŽąńłŠďŀğŇůř¾ęłźğŮĹĆ ŚąŰńł **Properties**
- 2. řąŐĹłŚĞş **Settings**
- 3. řąŐĹł **Advanced**
- 4. ¾ŔýŐŮĹáŔŰćąńFřäldňĺŽĹŞéğăąřąĹǎź ðł řălĂĎĂ¾ğŇů¾ŰŀŞşŞŠĹĐĚŞŰŀFŮĐ (řýůŞ NVIDIA, ATI, Intel ĽąĽ)
- 5. śĆã%44käÄaphŇĂ¾ŠĹĐţ¼ãdĹ<del>Ž</del>ãyŇŮFŰLĐĹĿď¥¼ğ ðŀŘdŐ\$DFŽŚLDĆŔŰćąńFäldŕMěž¼ (řýůŞ [http://www.ATI.c](http://www.ati.com/)om ĚãŐĹ [http://www.NVIDIA.](http://www.nvidia.com/)com ).
- 6. ĚąĿÐðŀł₣ń¾₣ĿŰÐţ¾ăřďĹăź ęŻŀĚăĿşłăŀđńłĹľŚ¾Ćř₣Ĺ㟌ąŰď čĂŀĂŀ·łŻŀĚŞ¾Žďŀ·ąľřĹŇĂ¾řĆŮŞ**1680 x 1050** ĹŇłŽăĿŰÐ
- ŢŞ Windows Vista® ĚăŐĹ Windows® 7:
- 1. ŽąńłŠďŀğŇůř¾ęłźğŮĹĆŚąľŽąńł **Personalization**
- 2. Žąńł **Change Display Settings**
- 3. Žąńł **Advanced Settings**
- 4. ¾ŔýŐůĹćŔŰćąń₣łăŀđńłŽĹŞśğăąřąĹăź ðŀłăŀĂąľřĹŇĂ¾ğŇů¾ŰŀŞşŞŠĹÐĚŞŰŀ₣ůŀÐ (řýůŞ NVIDIA, ATI, Intel ĽąĽ)
- 5. śĆã%¼åÄaĮŔŇĂ¾ŠĹĐŖ¼ãdĹǎčğŇůFŰĹĐĹĿčĨ%ğ ðŀřdŮşţÞŦŠĹĐĆŔŰćaŕFäldŕillěž¼ (řýůŞ [http://www.ATI.c](http://www.ati.com/)om ĚǎŐĹ [http://www.NVIDIA.](http://www.nvidia.com/)com ).
- 6. ĚąĿÐðŀł₣ń¾₣ĿŰÐţ¾ăřďĹăź ęŻŀĚăĿşłăŀđńłĹľŚ¾Ćř₣Ĺ㟌ąŰď čĂŀĂŀ·łŻŀĚŞ¾Žďŀ·ąľřĹŇĂ¾řĆŮŞ**1680 x 1050** ĹŇłŽăĿŰÐ

**หมายเหตุ**: GUlğǔlŞţǔęl+ăGlZlE޾ZdŀąlfLNA¾řCÛŞ 1680 x 1050 ţ¾UśCã¼Fr¼¥ŭLşǎrQğ6RUćqfFZLördfRlǎžEãOLÞOULÄldfiLlS¾CFRLǎğfWä£BålşZdŀąffLN4¾SLÐ lčãf¼lş 1680 x 1050<br>ţ¼Ű

#### <span id="page-15-0"></span>łąLstĆĂLĐĚŞŰelĕsL−

## **การใช้งานจอภาพ**

### **คู่มือการใช้งานมอนิเตอร์จอแบน Dell™ P2210**

- **·** łäŢýŰĆőů·Žd<u>\$</u>Žő·şŞŚóмŰIŞĚŞŰ
- [łŀăŢýŰř·ŞŔŚę¾ÐćąşŞĚŞŰŀðĹ](#page-16-0) (OSD)
- łĕFIJĐŽŭŀZľLNA¾ğNŭŕĔŀlę·ğNŭęő¾
- <u>łŀăłU·řÐAEŞUŀðL łŀăE·őŞEŞUŀðL</u>
- **łäŢýŰFLďŕĹŇĂĐ ř¼ŐĹĂ ŚąlęůdȘFŮĹŚŞďFLŰDD**
- **●** łŀăĚ·őŞðĹ¯ŀč
- ●<br>● <u>∦ăĆăLşFĿŰĐŽůI·lłăŚę¾ĐćąĚ·őŞĚŞŰI∂ĹŠĹĐăľşs</u>

## <span id="page-15-1"></span>**การใช้แผงด้านหน้า**

ŢýŰŐĿŽŒŠŎġŴĤŎŔŎŔŨĿŎŔŎŔĹĊŔĠŹŰĸĄĘvĔĎĨŎŔŎŔŎŔĠŖĔŞŰŧĹŠVŊŇŰŶŐĨŔĔĄŖŰŰŔĄĿŽŐŔĿŎĿŎĿŎŔŖĸŎŔŎŔŎŔŎŔŎŔŎŔŎŔŎŔŎŔŎŔĠŔ

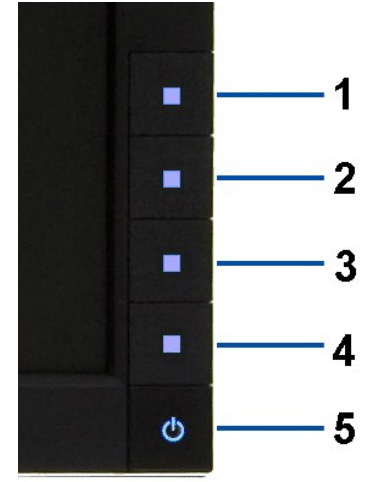

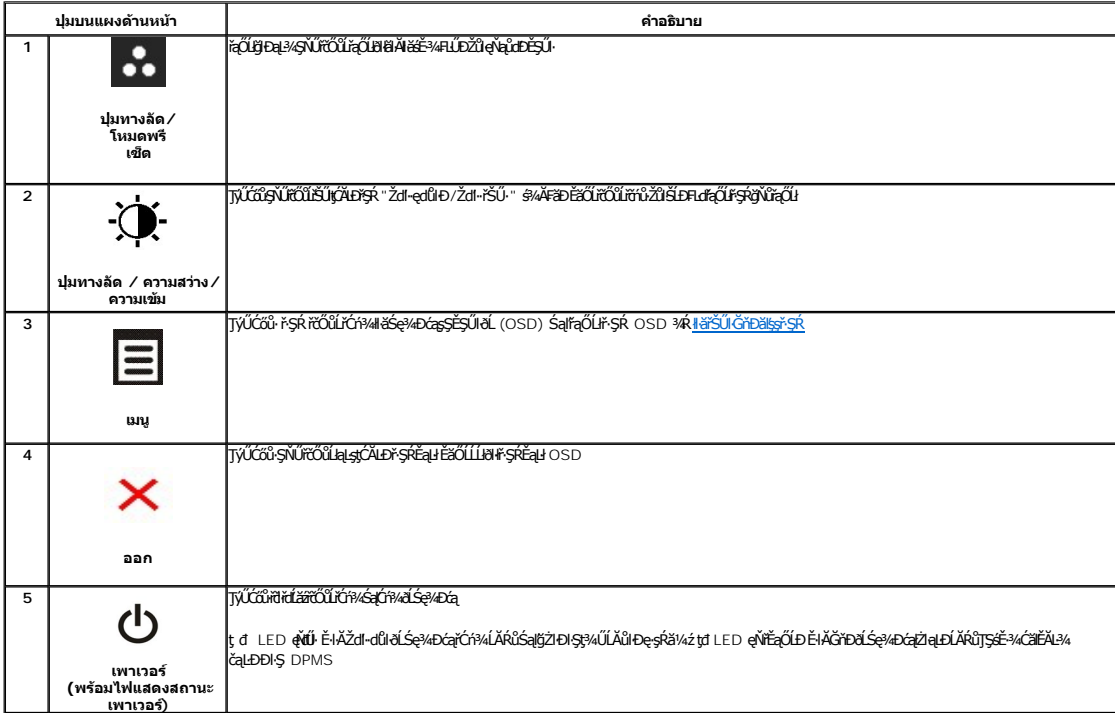

## <span id="page-16-0"></span>**การใช้เมนูที แสดงบนหน้าจอ (OSD)**

#### <span id="page-16-1"></span>**การเข้าถึงระบบเมนู**

инишия: GUZŐ/dCaNASSCaDN&FWDZÜ-ðKSUSTýUDKSUNFSRESYÜD E8OШЫFSR OSD, ðLS@/dCaBYLSSMNASSCaDNEqUS@ARUFSSUFrÍSUHSMUNGSCADALDGRYLSGMGUZÓ/4<br>KANNASSCADN&HUDZÜ-ðKSUJEÚFSR OSD EI ÁFC

1. BACŐŮ· **E** řčŐLŘÓFAŘSK OSD SalSe¾Ðř·SRĚaLł **เมนูหลักสําหรับสัญญาณเข้าอนาล็อก (VGA)** Menu **Dell P2210 Brightness**  $\blacktriangleright$ - D: Brightness / Contrast  $\boxed{-}$  Auto Adjust Contrast Ы  $\boxed{\div}$  Input Source ٠. **Color Settings**  $\Box$ **Display Settings** 与 **Other Settings** Personalize ╈ **TIME** Resolution: 1024x768 @ 60Hz Maximun Resolution: 1680x1050@60Hz **หรือ เมนูหลักสําหรับสัญญาณเข้าดิจิตอล (DVI) Dell P2210** Menu **Brightness O** Brightness / Contrast N  $\Box$ Contrast 75  $\overline{+}$  Input Source ÷. **Color Settings**  $\Box$ **Display Settings** 韋 **Other Settings** Personalize **Comp** Resolution: 1024x768 @ 60Hz Maximun Resolution: 1680x1050@60Hz **หรือ เมนูหลักสําหรับสัญญาณเข้าจอแสดงผล (DP) Dell P2210** Menu **Brightness** - O - Brightness / Contrast И **[+]** Auto Adjust Contrast Þ  $\boxed{\rightarrow}$  Input Source **Mamic Contras** Þ Off

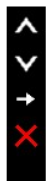

Maximun Resolution: 1680x1050@60Hz

**Komunista Alan i CăLa LE SSILE îTyŰ 54Űříð <sup>K</sup>ŐŰŽő¼TýŰŠLŰdFŮĹĹŞIąŮLI (VGA) řýDŞLŰŞ** 

Color Settings

**Display Settings** Other Settings

Personalize

**EXECUTE: Resolution: 1024x768 @ 60Hz** 

 $\Box$ 

亖

★

- 2. HAGŐ: **MÉMIS**SA, IMENTŐŐÜÆQÜŞÄEdÜÐFLŐFAJHELDZŰ TSS¼ÖVLÖ¼AUAƏNJZSESTŰÐÇALÐNJZSESTŰÐ ýÓÚFLÓFAJÁRJÁRVÁSAVENSIŞÚRƏTELŞRÖVZSEREÖRJ<br>öLDÉYÖNÖTNÜRÚLENERÉS4DER
- 3. ł¼Ćőů· **EZ Ě**ŞňbŽäLŰĐŘŐŰŘÓř4läğZHQŞHQŘŐÜĞŰŞŰŞLĂŔŮ
- 4. ŁA Sąľ **V**řőůřąŐLřiši-nřElăžğŇůFŰLĐI
- 5. ł¾ **→** řčŐůŠŰękéĞ<sub>Ğ</sub>áŐĹŞöŖLŰŞŢŰĆŐŐ Â<sub>Śąľ</sub> V <sub>F</sub>łgNůvl¥é<sub>Ğ</sub>≉⊕pűkyrek řćÑůğżN¥GévézpžûŠbžö¼

6. řąŐĹł₣ĿďřąŐĹł řčŐůĹłąĿşţĆĂĿÐř·ŞŔĚąĿł ĚăŐĹĹĹłðŀłř·ŞŔ OSD

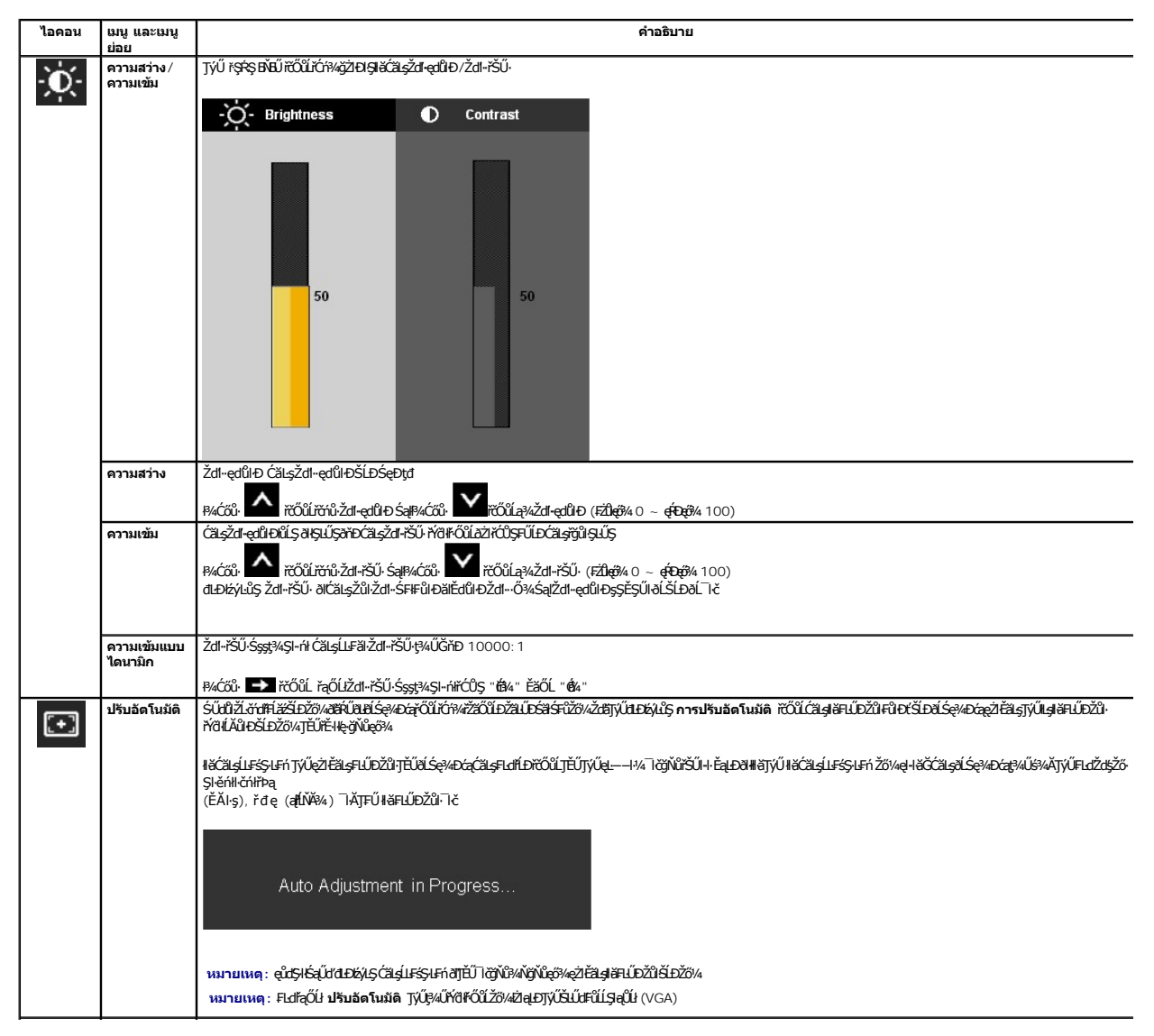

<span id="page-18-0"></span>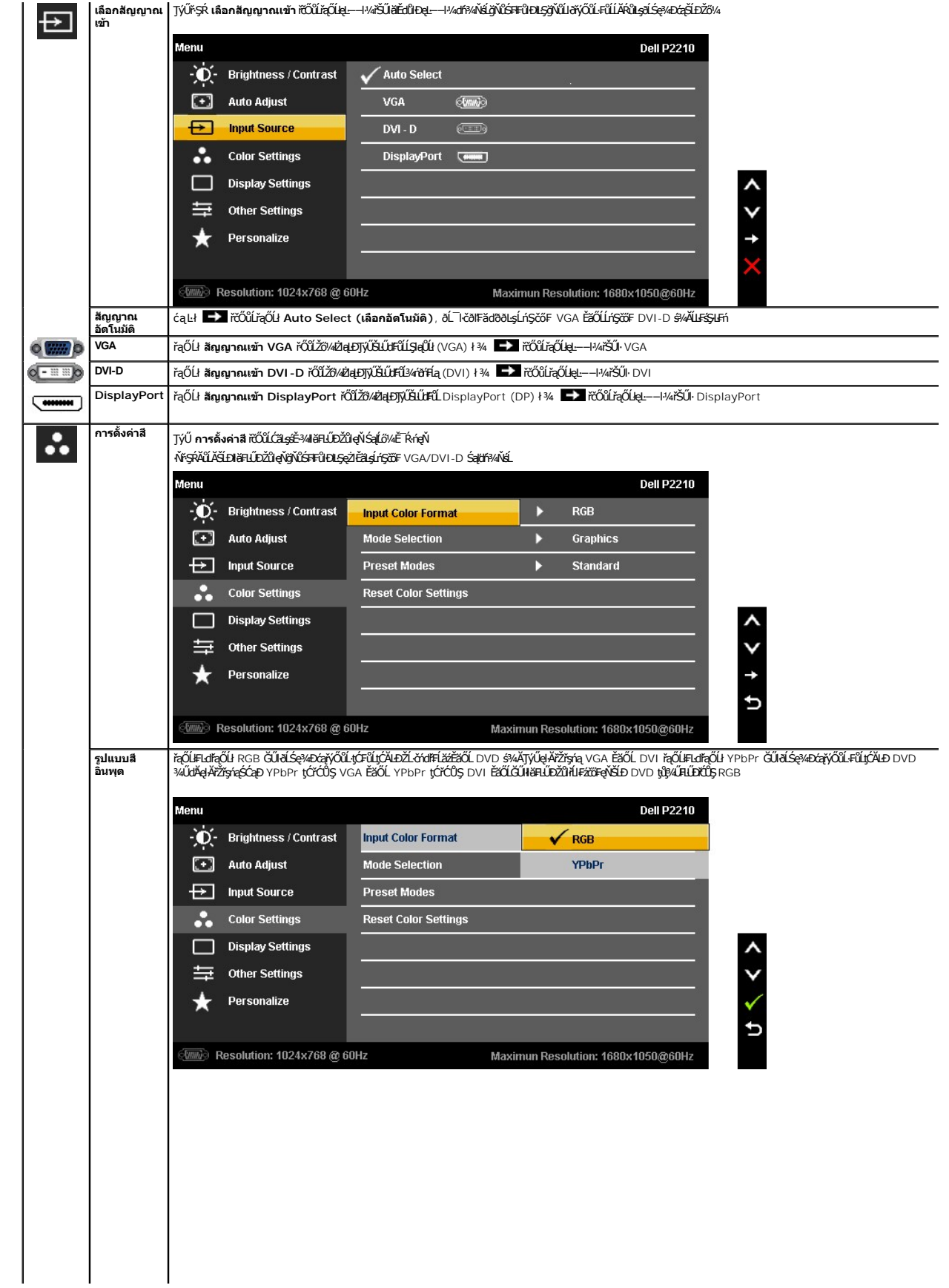

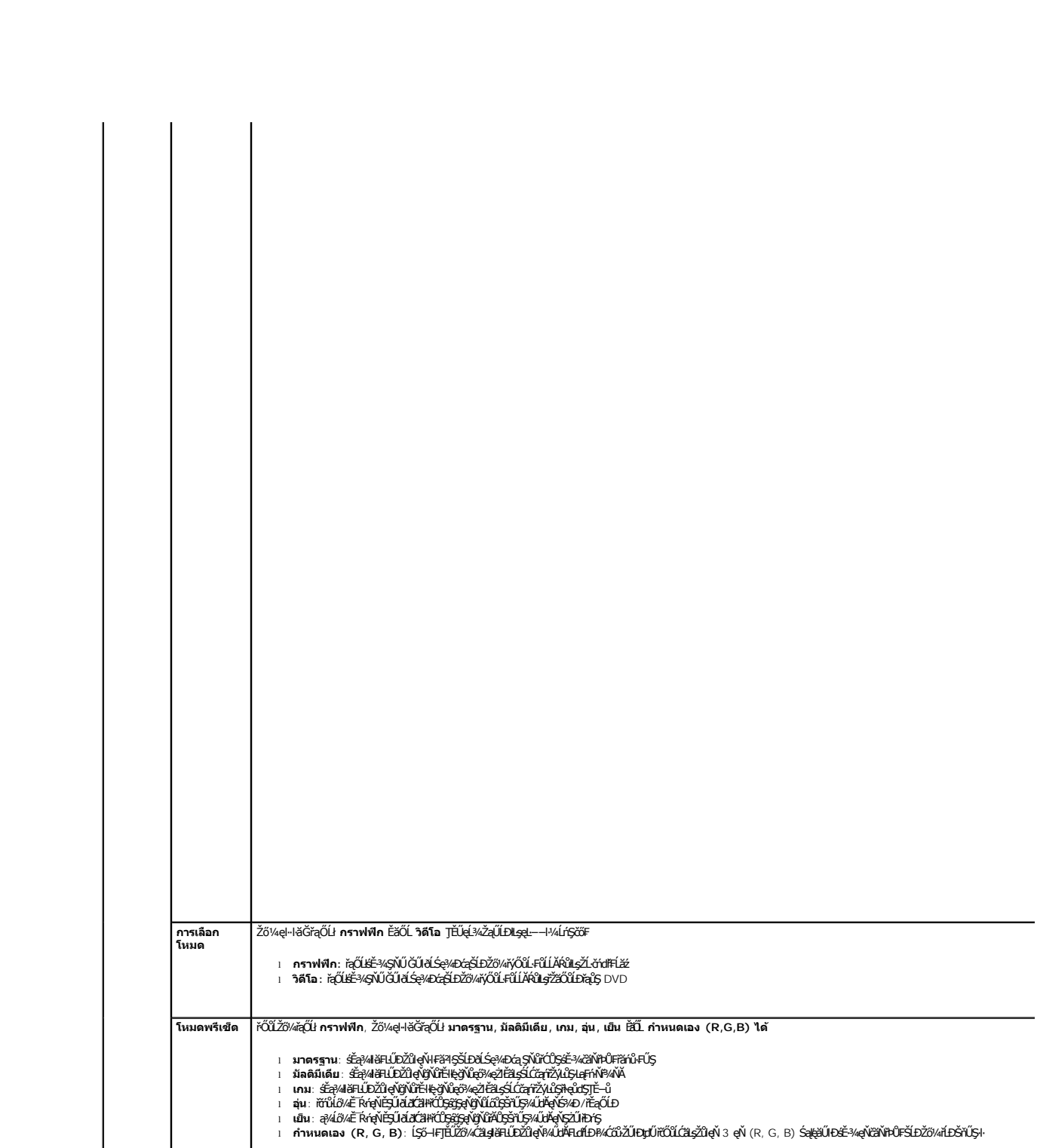

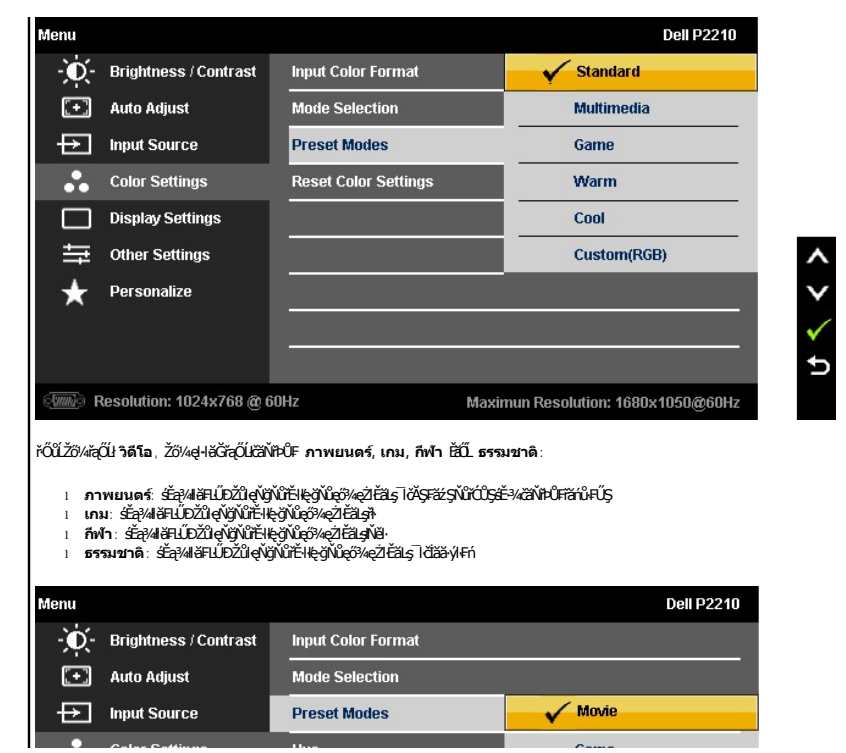

<span id="page-21-0"></span>**łąsekůĚŞŰelĕsl−** 

## **การติดตั งมอนิเตอร์**

**จอแสดงผลแบบแบน Dell™ P2210** 

## **คําแนะนําที ควรทราบ เกี ยวกับการกําหนดค่าความละเอียด ในการแสดงผลเป็น 1680 x 1050 (สูงสุด)**

řčŐůĹĆăľęńğin¯ŀčŢŞłŀăŚę¾ĐćąęŔĐęő¾Š¼IŢýŰäľşşĆ+ńşĿFńŀlǎ Microsoft® Windows® Žď䳯IĚŞ¾Žďŀ-ąſĦĹŇĂ¾ŢŞIŀǎšę4DćąřĆŮŞ 1680 x 1050 čnířÞą ś¾ĂğŻŀFŀŠĿŰţĆŞŇŰ:

ŢŞ Windows XP®:

- 1. ŽąńłŠďŀğŇůř¾ęłźğŮĹĆ ŚąŰńł **Properties**
- 2. řąŐĹłŚĞş **Settings**
- 3. řąŐůĹŞęţąř¾ĹăźşŀăźţĆğŀЊďŀ ¾ŰďĂłŀăł¾Ćőů·ř·ŰŀęźÞŰŀĂŽŰŀÐţďŰ ŚąŰďĆăĿşŽďŀ·ąľřĹŇĂ¾ŠĹÐĚŞŰŀðĹřĆŮŞ **1680 x 1050**
- 4. Žąńł **OK**

ŢŞ Windows Vista® ĚăŐĹ Windows® 7:

- 1. ŽąńłŠďŀğŇůř¾ęłźğŮĹĆŚąľŽąńł **ทําให้เป็นส่วนตัว**
- 2. Žąńł **เปลี ยนการตั งค่าการแสดงผล**
- 3. řąŐůĹŞęţąř¾ĹăźşŀăźţĆğŀЊďŀ ¾ŰďĂłŀăł¾Ćőů·ř·ŰŀęźÞŰŀĂŽŰŀÐţďŰ ŚąŰďĆăĿşŽďŀ·ąľřĹŇĂ¾ŠĹÐĚŞŰŀðĹřĆŮŞ **1680 x 1050**

4. Žąńł **OK**

ĞŰŀţ·ůřĚŮŞŽďŀ·ąľřĹŇĂ¾ğŇů **1680 x 1050** řĆŮŞ₣ĿďřąŐĹł ğůŀŞĹŀð₣ŰĹÐĹĿčř¾ğţ¾ăřďĹăźłăŀđńł śĆă¾řąŐĹłřÐŐůĹŞţоŰŀŞąůŀÐ ğŇů₣ăÐłĿşăľşşŽĹ·čńďř₣ĹăźğŇůğůŀŞŢýŰĹĂŔů·ŀłğŇůęő¾ ŚąŰďğŻŀ₣ŀ·ŠŰĹŚŞľŞŻŀğŇůăľşő:

- **1: [ถ้าท่านมีเครื องคอมพิวเตอร์ตั งโต๊ะ](file:///C:/data/Monitors/P2210/th/ug/internet.htm) Dell™ หรือโน๊ตบุ๊ค Dell™ ที ต่ออินเตอร์เน็ตอย**
- **2: [ถ้าท่านมีเครื องคอมพิวเตอร์ตั งโต๊ะ](file:///C:/data/Monitors/P2210/th/ug/non-dell.htm) โน๊ตบุ๊ค หรือกราฟิกการ์ด ที ไม่ใช่ของ Dell™**

łąĿşęŔůĚŞŰŀęŀăşĿ−

### <span id="page-22-0"></span>**จอแสดงผลแบบแบน Dell™ P2210**

ŽŔů·ŐĹHĕŢýŰÐĿŞ

ŽŻŀŚŞĬŞŻŀğŇŮŽďäğălş řłŇŮĂďłĿ<del>şlŀă</del>İZI<del>Ě</del>޾ŽŮI-Zdl-allÉJŇĂ¾ ŢŞłŀăŚę¾ĐćařĆŮŞ 1680 x 1050 (**étě**¼)

**ข้อมูลในเอกสารนี อาจเปลี ยนแปลงได้โดยไม่ต้องแจ้งให้ทราบล่วงหน้า © 2009-2010 Dell Inc. สงวนลิขสิทธิ** 

ĚŰŀ·ğŻŀÞŻŰŀęůďŞĚŞňůÐęůďŞŢ¾ĚăŐĹğĿŰÐĚ·¾ŠĹÐřĹłęŀăŞŇŰś¾Ăţ·ůţ¾ŰăĿşĹŞő−ŀ₣řĆŮŞąŀĂąĿłĘ¼źĹĿłĘăðŀł Dell Inc. ś¾Ăř¾Ů¾Šŀ¾

Z2000EM**gDia01y01jydf52D50UEGN**): *Dell* SąlśąślU Dell Z0172300DEM30N&2019D Dell Inc. *Microsoft, Windows* Są*l Windows NT Z0172500DEM30N&20N843*f59WSSLD Microsoft Corporation,<br>*Adobe Ž01725001BEM30N&30S* Bold bystems In

อาจมีการใช้เครื่องหมายการค้า และชื่อทางการค้าอื่นในเอกสารฉบับนี้เพื่ออ้างถึงรายการและผลิตภัณฑ์เป็นอองหัวพักเอกมี Dell Inc. ขอประกาศว่าเราไม่มีความสนใจในเครื่องหมายการค้าหรือชื่อทางการค้าอื่นนอกเหนือจากของบริษัทเอง

**รุ่น P2210f & P2210t** 

**มกราคม 2010 Rev. A03**

#### <span id="page-23-0"></span>łąŁstĆĂĿĐĚŞŰŀęłăşĿ−

#### **การติดตั งจอแสดงผลของคุณ คู่มือการใช้งานมอนิเตอร์จอแบน Dell™ P2210**

- **+** HäFûLŠHUD
- · łařýŐůĹ·FůĹðĹŚę¾ĐĠŎĹĐŽő¼
- łłäðĿ<sup>3</sup>4łłäłLsel·ĂřŽřsńą
- **·** II·ăFůĹ [Soundbar \(](#page-25-1)ĹőĆă¼zřeǎní)
- **·** łäszl·Ši FLŰĐĹĹł
- **·** LőĆă¼źĂř¥áŞĐ (LőĆH/a⁄ŐŰlříů)

## <span id="page-23-1"></span>**การต่อขาตั ง**

**หมายเหตุ:** Šŀ₣ĿŰÐţ·ůţ¾Ű₣ůĹĹĂŔů ř·ŐůĹęůÐ·ĹşðĹ¯ŀčðŀłśăÐÐŀŞ

**⁄⁄ หมายเหตุ** : TýŰ**ҙĹ**ŞîĦĹ<del>Ĭä</del>ğѶûŇĞFLŰÐřŐŰLŐŰLŠFLŰÐ Optiplex™ USFF 780/ Optiplex™ SFF 980 AIO śĆä¼¼ŽŻIŚŞÇÄŢŞI¥ñ¼FLŰÐãŽŔůŐLł¥ñ¼ŠFLŰÐ AIO

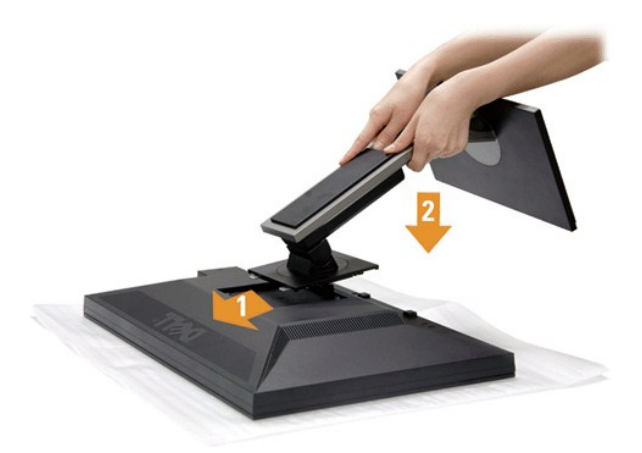

#### łŀă₣ůĹŠŀ₣ĿŰÐðĹ¯ŀč:

- 
- 1. SłłdLę¾őZąő·LLł Sąldl+ĐðL kğdU¾Ul·ŞşŞ<br>2. dibÓŞdăÚĐğŇĴŀAŰŀŞĔąJŁĎĹĐĔĹĨčŢĚŰFäÐLşŠĞğLŰĐŖĹĐğŇĴŖĴdŞşŞŠĹĐŠIFLŰÐ
- 3. *PAŠI*FLŰĐðŞIÄIĞLŮĐĂň¾řŠŰIILsðĹ<sup>T</sup>Ič

### <span id="page-23-2"></span>**การเชื อมต่อจอแสดงผลของคุณ**

<mark>∕ ^</mark>^ คำเตือน : łůĹŞğŇůŽő¼ðlřánů·lăľşdŞlŀăŢ¾ť ŢŞęůdŞŞŇŰ ŢĚŰĆ<sup>1</sup>ŕgLFnH- ŠLŰŞFĹŞřŐŶĹŽď·Ćą<sup>Ĺ</sup>¾–LĂ

łŀăřýŐůĹ·₣ůĹðĹ¯ŀčłĿşŽĹ·čńďř₣Ĺăź:

1. Ćń¾ŽĹ·čńďř₣Ĺ㟊ĹÐŽő¼ Śąľ¾ňÐęŀĂţđĹĹł

řýŐůĹ·₣ůĹęŀĂřŽřşńąęŇŞŻŰŀřÐńŞ (VGA) ðŀłðĹ¯ŀčţĆĂĿÐŽĹ·čńďř₣Ĺ㟊ĹÐŽő¼

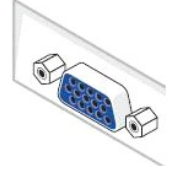

หมายเหตุ: GU2LördHä⁄SLĐZő/«eSLegSőSSLUdFüL DVI ęNSId", ţSęłäRLLŀSąlGL¾ęlAřZfşńąęNŞZUHĐńŞ (VGA) LLłðlŀðL Ič ðŀlŞLUŞňýOǔL·FǔLęl·AřZřşńą DVI ęNSId"<br>řŠŰHLŞČLDFÜ PVÍŠId§ŞŽL·čńdFFĹ䟌ĹĐŽő¼

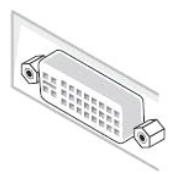

**หมายเหตุ: LAŭřýŎLLĔüğŁDę!Ažďrą VGA ęWDhŞ, ęlAřZřşńą DVI ęNSIdSą(ęlAřZřşńą DisplayPort <b>ę**\PAZJÄSUłŁ<u>ąZLődfFLäääULLGäL löğöřZãOÜLĐę</u>ŭĐLş§AAN<br>ęlĂřŽřşńą VGA (ę<del>Ķi/DfŞ)</del> FÜLÄBHĞI

2. KOULFÜLekPZIŞTERLUFÜLELSENDENEN (DVI-D ¾RHE) EEOLEYENDIŞ (VGA LŞI-aOLI) EEOLEYA (DisplayPort) iSULeyLEEFANELYÜELASEDEYLYENDEDILYTHEE<br>LAÜTYÜHATZYERLIDEHAÜDESZLAYOHLEYZZOÜDPANALETYÜHATZYERENAHEAMEYÖÜLKÖLLEYÜKDEZLAYEHEERE

## **การเชื อมต่อสาย DVI สีขาว**

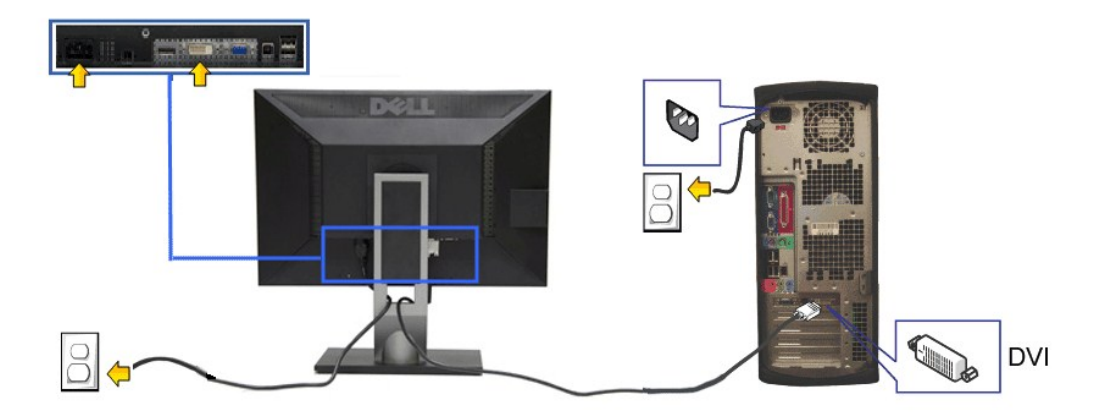

### **การเชื อมต่อสาย VGA สีนํ าเงิน**

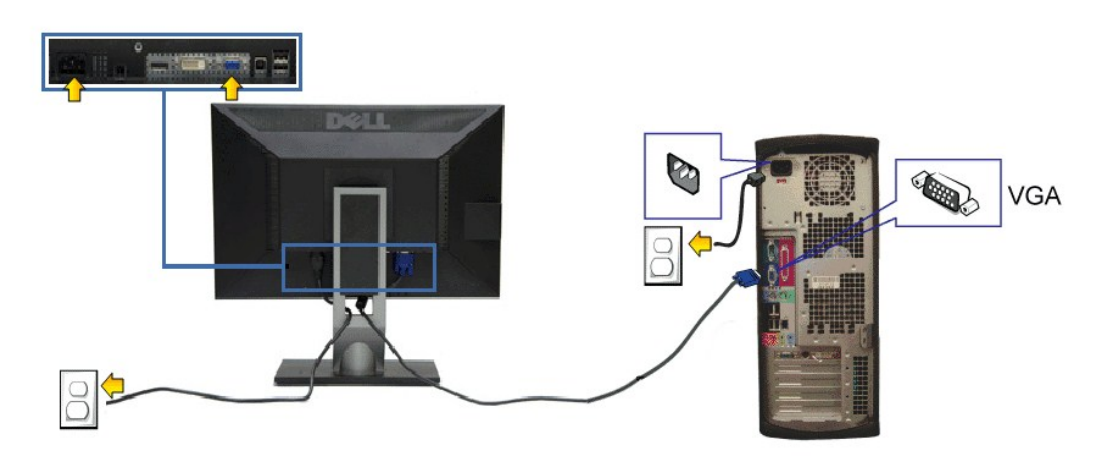

**การเชื อมต่อสาย DP สีนํ าเงิน**

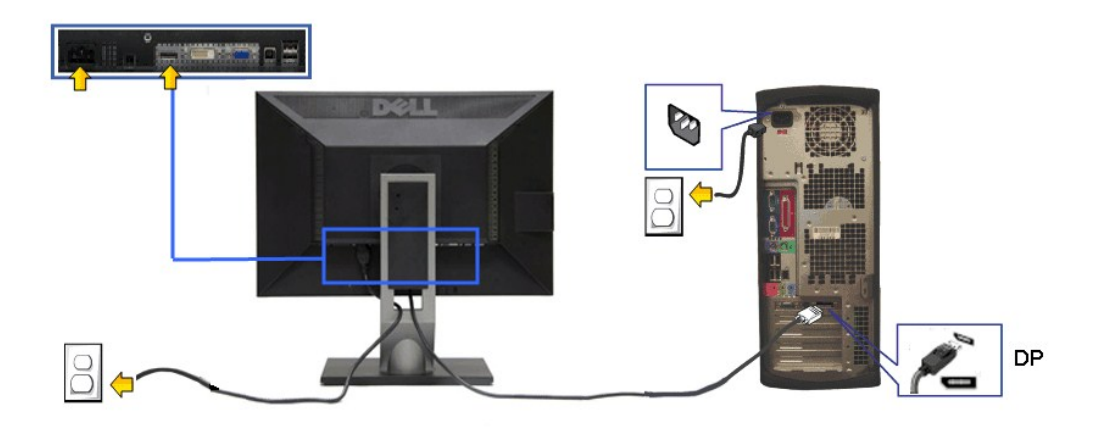

**ข้อควรระวัง:** ¯ŀčłăŀđńłŢýŰřčŐůĹłŀăŚę¾Ð¯ŀčĆ㾳źřğůŀŞĿŰŞ ąĿłĘ¼ľðăńЊĹÐŽĹ·čńďř₣ĹăźĹŀðŚ₣ł₣ůŀÐţđðŀłŞŇŰ

#### **การเชื อมต่อสาย USB**

ĚąĿĐðŀŔġŎðġńŰŞŀĂŷŐŰĿFůĹęĂ DVI/VGA ŚąŰď]ĔŰĊŀŕġĿŦŀĦ·ŠĿŰŞŦĹŞ4ŰŀŞQŰŁŶŐŰŁFŰ4Ă USB łĿşŽĹ-ŏʻtďĦĹäźĠŧſ作ġŎŎŖĹŎĶĠĿĨŦŐŦŐŐ

- 
- 
- 1. FüLekA USB LLĞGFăN: (dAğAJTELHÖLLÖZŐLE) ğNÜĞLÄZFLLĞGFÄN SLDƏL 1 EHŞÖLÄZF USB ğNÜFE-HE; ŞŞZL-ĞYdFLLÄZ (34RÄHAHNA%ƏHKA-D<u>34DGD</u>D) SQ%RdÜrQ+HSGFÖNHARCOHHAFÜL<br>2. KYŐLFÜL*ÖSMAF*ÜLÖGÖNHARCOHÉMENHOLCZÖVADĞI:ALLEKÜ<br>3. KOÑLFÜLÖS
- 
- 
- ŇĠĸŔŎŎŖĸŎŎŔŖŔĔĹŎĸĨĸĿĨĔ<br>ĞŰŀðĹŚę¾ÐĠġŚęŸÆĿĨĸŠňŰŞ·ŀŀĔŀŀĂŽďŀĸďûŀŀŀăFń¾FĿŰĐŞĿŰŞę·şŔă¼ź ĞŰŀţ·ů·Ň¯ŀčĆâŀł·şŞðĹ ŢĚŰĹůŀŞ <u>łŀăŚŀŰţŠĆĿ−Ĕŀ</u>
- 5. ŢýŰğŇŮĂŤ¾ęłĂşŞŠŀFĿŰĐớĹ lčřčŐŮřlŮşąkŤŽřşŕąřŠŰkyŇů

### <span id="page-25-0"></span>**การจัดการกับสายเคเบิล**

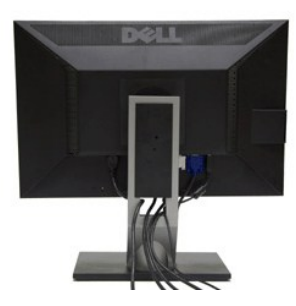

ĔąĿ∂ŀFŮġŔŤŽýrgŎſŐzŎŔŎŖŎĿĿĸŶŎŔĸŖŔŔĸŎĸŎġŔĿŎĸŔŦĹŹĠŸŔŶġŎĸŎĸŎŔĊŶĸŎŖŎĸŶĸŎĿĿŶĸŎĿĿŎĿŎŎĿĿŎĹŎĿŎŔŶĸŎŎŔĸŎŎĹŎĸŶĠŎĹŎĸŶĠŎĹŎĸŦ<br>átŹĸŰġş

<span id="page-25-1"></span>**การต่อ Dell Soundbar**

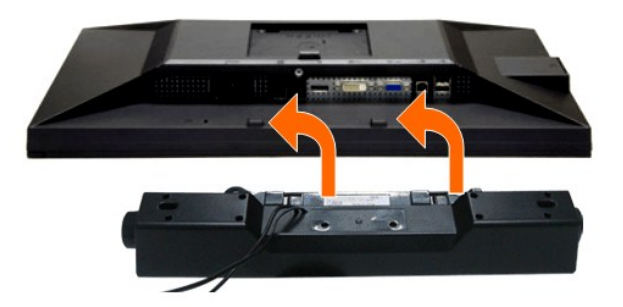

- $\triangle$  ข้อควรระวัง : ĹĂ**ป๊** <sub>T</sub>ýŰł ส์ C<del>Ă</del> *A* LŐLGğŏv๊t นับ Toll Soundbar
- *k***y หมายเหตุ**: łŻŀąĿĐţđŠŀĹĹł +12V DC ğŇŮŚĿŰdFŮĹ<del>Äl§şţdŠĹ</del>Đ Soundbar ęŀ·ŀăĞřąŐĹŀŢýŰţ¾Ű řÝčŀłłĿş Dell Soundbar řğleJĹŞ
- 1. ðŀł¼ŰŀŞĚąĿĐŠĹĐðĹ¯ŀčŢĚŰğŻŀŀŀăFůĹ Soundbar ś<sup>ą</sup>¼ĂďĐJŤŰýŨĿĎġĹĎŦăDĿŚŞďŚĞś?¼ŰŀŞąĴŀĐĚąĿŎĹ<sup>Ţ</sup>č
- 2. řąŐŰŞ Soundbar ţĆğIĐÞŰIĂðŞKÄJĞLĎĂň¾ąÐŢŞFZIŚĚŞŮĐ
- 3. FůĹ Soundbar łĿşýůĹĐ Audio Power DC-out (¾ŔăŀĂąlĦĹŇĂ¾ðŀłó-ĹĐ¾ŰŞąlĐ)
- 4. řęŇĂşŠĿŰďFŰLęřFĹăŕáĹŠŞŀ¾ðŕŹďġŇŸŎŀĹĹŮĹŞðłł¼ŰŀŞĚąĿĎŔD Soundbar łĿşŠĿŰdąûDęĿ−−ŀ¼řęŇĂĐĹĹŀðŀlŽĹ·čńďŕFĹăź

## <span id="page-26-0"></span>**การนําขาตั งออก**

- **vnnulvg: řóŐĹÓŰŁŌĿŞĂĂŠŇ¼Šů<del>QŞŞĚŞ</del>ŰðĹLCD мIĞĹ¾ŠŀFĿŰÐĹĹł đFŰŁÐ¼ŢĬĹŰŞĞŌŒŎĹĨďŢĹĬŞČŐŰŞŸŮ¢Ĺŀ¼¥ÄĞĘŰ**
- **⁄⁄ หมายเหตุ** : TýŰ**ҙĹ**ŞîĦĹ<del>Ĭä</del>ğѶûŇĞFLŰÐřŐŰLŐŰLŠFLŰÐ Optiplex™ USFF 780/ Optiplex™ SFF 980 AIO śĆä¼¼ŽŻIŚŞÇÄŢŞI¥ñ¼FLŰÐãŽŔůŐLł¥ñ¼ŠFLŰÐ AIO

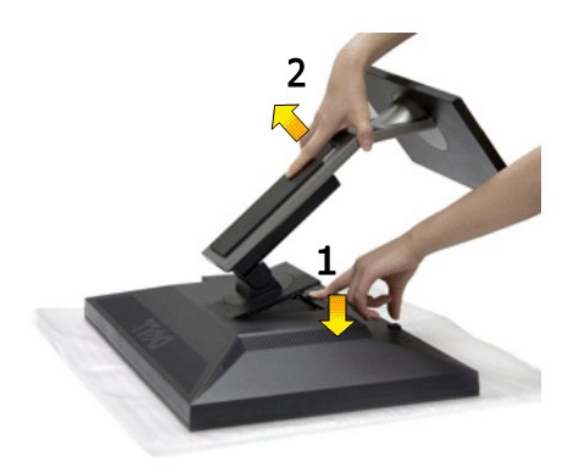

łŀăĞĹ¾Šŀ₣ĿŰÐĹĹł:

- 1. dfĐáĹĪčsSčŐŰSórdőjŇŮřãŇĂş<br>2. ł#⁄aĆőkĆąVaQÚŠIFLŰEŽŰFDgŰ
- 2. ł *ŀ¼Ćő*bĆą¼**qŨĎFIŰĐ₫Ű**<br>3. ĂŀŠŀFĿŰĐĹĹłðŀłðĹŪċ 3. ĂłŠŀ₣ĿŰÐĹĹłðŀłðĹ¯ŀč
- 

## <span id="page-26-1"></span>**อุปกรณ์ยึดผนัง (อุปกรณ์ซื อเพิ ม)**

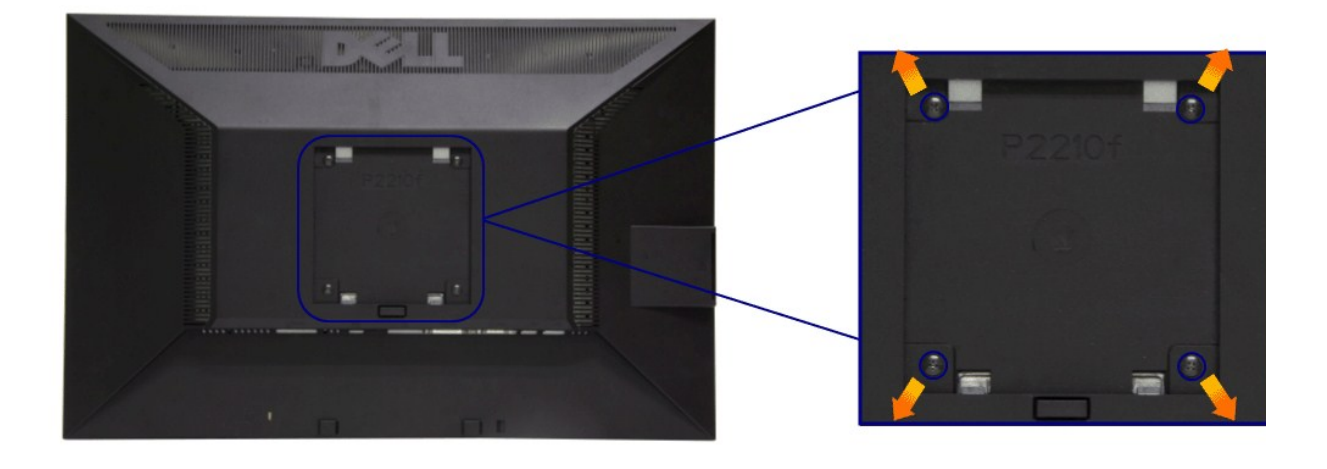

(ŠŞŀ¾ęłăŔ: M4 x 10 · ·.)

ŢĚŰ¼ŔŠLŰŞFĹŞğŇŮŀčãŰĹŀĿŖŐ%Ăň¾ªŞVESA ğŇĴŖŰ¼ŰŁŇĿŖĄŰ

- 
- 
- 
- 1. dEEFUASEAGGESÜFBOLGYBVGSIGSETYBVINTOLGGARANGSALIGZD<br>2. GIAGIFLÜDLI<br>3. TYVSZADFÖJLGIAGEK 4 FLABVÜÄRAÖGRAGIGFALLI<br>4. FRASIGGELLÄRAANGAFRAGLENSÜLG LCD<br>5. ÄRA LCD SSGLEBAÄGJER-SLÜSELSGYVINBIÜLGYGAÄRAAFS
- 

#### <span id="page-28-0"></span>łąŁątĆĂĿĐĚŞŰŀęŀăşĿ−

## **การแก้ไขปัญหาเบื องต้น**

## **คู่มือการใช้งานมอนิเตอร์จอแบน Dell™ P2210**

- **·** łłăğ¾ęĹşFLdřĹĐ
- **· älşFădădfrŽälĚzğŇůFri¾FLŰDI čäŰLrŽäŐŮLĐ**
- á–ěğůd¢Ć
- **●** ĆĿ−ĚŀřÝčŀlŠĹĐćąńF<sup>™</sup>Ŀ¼<sup>3</sup>Ź
- ĆĿ−ĚŀřÝčŀľřăŐůĹÐ [Universal Serial Bu](#page-30-2)s
- **Ć<sub>I</sub>−ĚiřiŇůĂďłLş [Dell Soundbar](#page-30-3)**

<u>/<mark>)</mark> คำเตือน : łůĹŞğŇůŽő¼ðľřáňů·lälşdŞlŀăŢ¾ť ŢŞęůdŞŞŇŰ ŢĚŰĆ+ŕşLFŕſFI- <u>ŠLŰŞFĹŞřőŐĹŽď ĆaĹ¾¯LĂ</u></u>

#### <span id="page-28-1"></span>**การทดสอบตัวเอง**

ðLS24DáSLDZÓV4NZÓV49JFNTSIBGY4LSFLdHD ÞNDÝVARTELZŐV4Fádð4.sdÚðLS24DágZUHSPAUFEHEEBOLL VA BLS24DáSAL AN AND VAR<br>TÉÚBLSIBGY4ÁLSFLAHDSLDÓL TÁ SAÁNBGZIFI-SLÚSFLSFÚLLÓSNÚ.

- 
- 1. G%#Z8QUBğUDZL<del>YdFLISS|QLS%D&QD</del>ZÖ%<br>2. %MBQKAYGHAMMULIBIRAÜSEQEYEDZLYdFFLIZERÖLTELISSQJRdOG%D%ZYSFGF8G%QLSPLAFLANDENQLYLYDQKAZYSFQ%HELQ (SLIFTQGH) QLAHQULIB SQLANDEDDDDS) LU8H4XUIS<br>EQDSLDZLYdFFLIZE
- 3. řĆń¾ðĹŚę¾Ðćą
- 

łąŭLĐŚFUFL5ZdãðICăH+5SESUIðL (SJU**GEQAP**AR) GUIðLSe¼DágUjdHăGFädððLsel--I+¼ I&j4U SalgZlÐISLAŭIDGRFULD TSS¼IGNŭLARŭTSEF4Mäðj4eLsFLdfLD tdfðfdLzz LED **#GRAGBNGL\$**<br>el--I¼iSÚgNreQHeNH*sSsTASsiSFiD*gNGs4/D4USeND8EQUSDGESÚ dÍLN

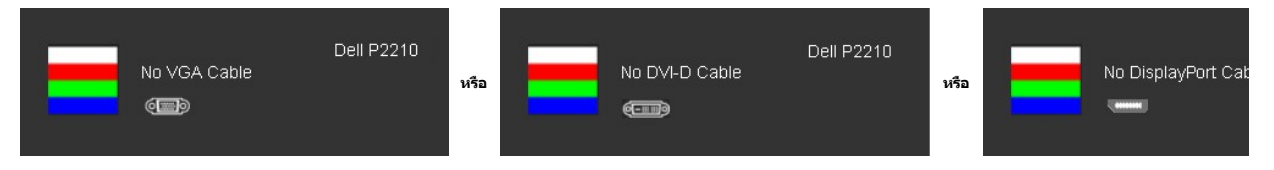

4. łąůĹĐŞŇŰĹŀðĆăŀŀăĬĔďŮŀĐğŇŮălṣṣğŻŀĐŀŞFŀ·ĆŀFrî¾ŰdĂ ĚŀŀĞĹ¾ęŀĂďŕĭ?4ŇŚĹĹĹŁĔáŐĹęŀĂŒŀŤĂŴĂĹŎŔŸĂŸĿĂŤŔ

5. Ćń¾ðĹŚę¾ĐĠĞĹĐŽő¼ ŚąĮFŮĹęĬĂęL-−ŀ¼¯ŀčŢĚ·ů ðŀŞLŰŞřĆń¾ğLŰĐŽĹ·čńdřFĹǎźŚąſðĹŚę¾ĐĠĠĹĐŽő¼

ĞŰŀĚŞŰŀðĹŦŀČĂváďůÞĔąĿĐðŀkjŇŮŽő¼¾ŻŀŞĤŞNĕFŀŀälşďŞHåŀûĹŞĖŞŰŀŐŀŐŀŐŦŰĿĔŰFăďð@ĹŻĹŢŔŎŖŎŗŔĠŔŎŔĠŔĠŔŹĠŔĠŔĠŹĠĸ

### <span id="page-28-2"></span>**ระบบตรวจวิเคราะห์ที ติดตั งมาพร้อมเครื อง**

ðĹ¯ŀčŠĹÐŽő¼₣ń¾₣ĿŰÐřŽăŐůĹзŐĹ₣ăďðďńřŽăŀľĚź řčŐůĹýůďĂ₣ăďðęĹşďůŀęńůÐćń¾Ćł₣ńğŇůłŻŀąĿÐřłń¾ŠňŰŞşŞĚŞŰŀðĹ řĆŮŞĆĿ−ĚŀğŇůřłń¾ðŀłðĹ¯ŀč ĚăŐĹăľşşŽĹ·čńďř₣Ĺ㟌ąľďń¾ŇśĹłŀăź¾ŠĹÐŽő¼

**หมายเหตุ:** Žő¼ęŀ·ŀăĞăĿŞăľşş₣ăďðďńřŽăŀľĚźŞŇŰţ¾Ű ř·ŐůĹĆą¾ęŀĂęĿ−−ŀ¼¯ŀčĹĹł ŚąľðĹ¯ŀčĹĂŔůŢŞ โหมดการทดสอบตัวเอง řğůŀŞĿŰŞ

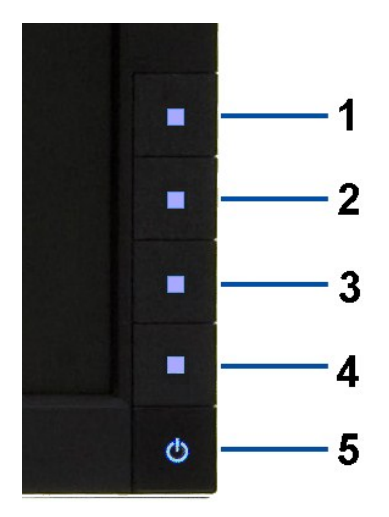

łĕăĿŞäķşFăďðdŕřŽälĚźğŇůFri¾FLŰĐŀlejŽäŐŰĿĐ:

- 
- 1. Făd8eLşdîle5Ul-8LetL48 (töNCGG555918L)<br>2. ĞLAGABeL-1-Va TeLLARAQIŞÊRSILDZLEYIN (TARELSZÉSŐLAL TEZERSŐLGÉG4GÉF-34Răğ34eLşFLdfLD<br>3. PAGGG-CGG-1 S a I'GGG-4 ŞSS6D-AQIŞÊŞQLZGIDRUGBUL-LŞŞIŞ 2 dFIŞIğN EŞÜHƏLeNiğHƏICBIH-SHÜŞ<br>
- 
- 
- 
- 7. ğŻŀĦ·ŠLŰŞFĹŞğŇŮ 5 Śąľ 6 ÞŻŰŀĹŇĽŽäLŰÐ řčŐŰĹFăďðęĹşl#Ğę?¼ÐćąşŞĚŞŰŀðLęŇřSŰWHOn'S ŚąlęŇŠłď

łŀăğ¾ęĹşřęăŮðęńŰŞř·ŐůĹĚŞŰŀðĹęŇŠŀďĆăŀł¹ŠňŰŞ ĹĹłðŀłłŀăğŻŀÐŀŞś¾Şł¾Ćőů· Ćőů· **4** ÞŻŰŀĹŇłŽăĿŰÐ

ĞŰŽŐ¼₣ăďġţĠĿŎŕ¥ĠſĦţŞĚŞŰdĹ¥ŰďĂijŸŰĔŽŐŮĿŎĹϜăŒdŦĭŽäŀČĔġŸŮFŕ¥ÆŨĿŔĔŰĹŕŽãŐĹĐŚġÆŊŎĹĨŢŎġŒĹŎŔŦĹŎ

## <span id="page-29-0"></span>**ปัญหาทั วไป**

₣ŀăŀÐ₣ůĹţĆŞŇŰşăăðőŠŰĹ·ŔąğĿůďţĆřłŇůĂďłĿşĆĿ−ĚŀŠĹÐðĹŚę¾ÐćąğŇůŽő¼Ĺŀðčş ŚąľďńİŇğŇůĹŀðŚłŰţŠĆĿ−Ěŀţ¾Ű

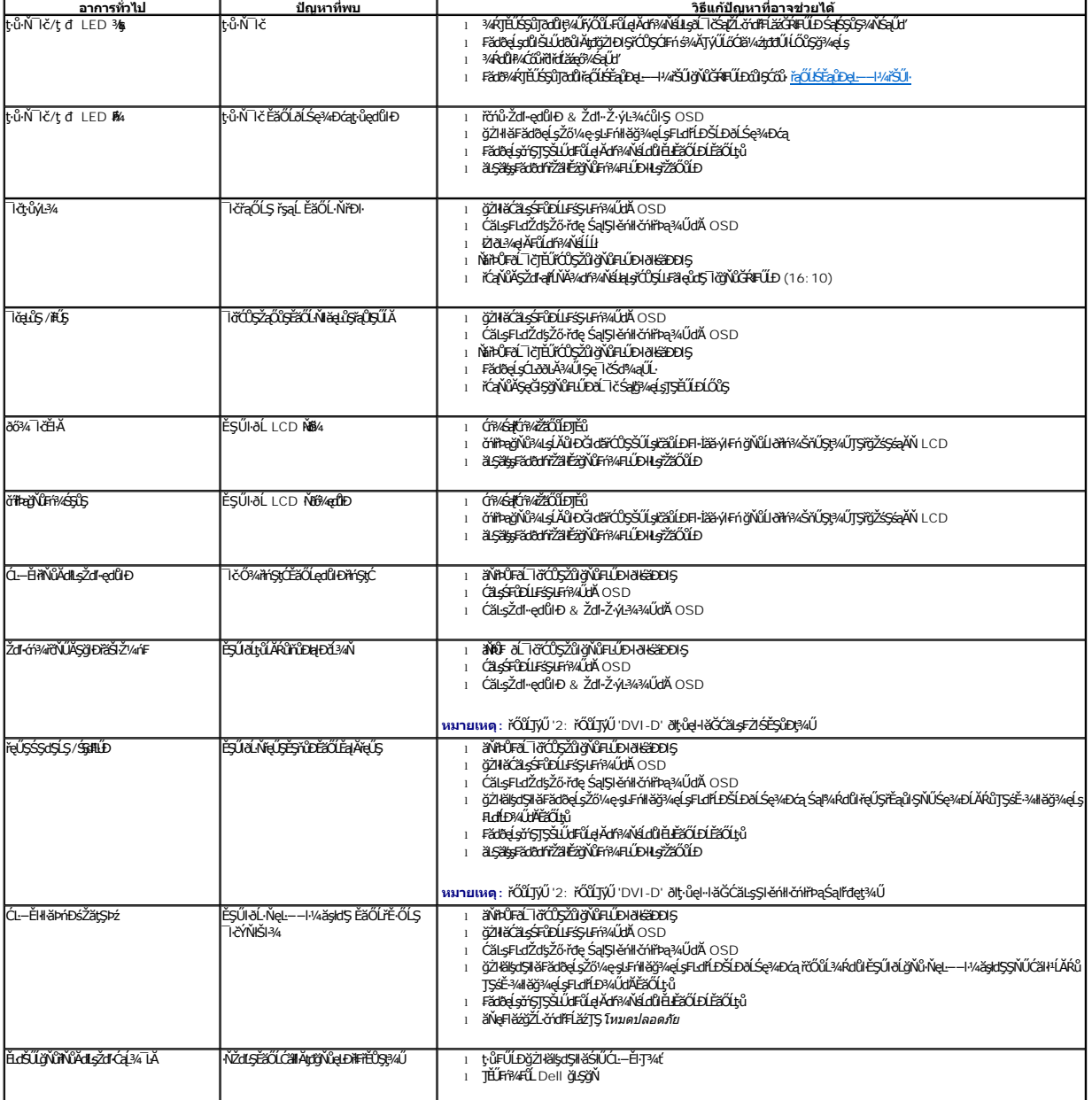

<span id="page-30-0"></span>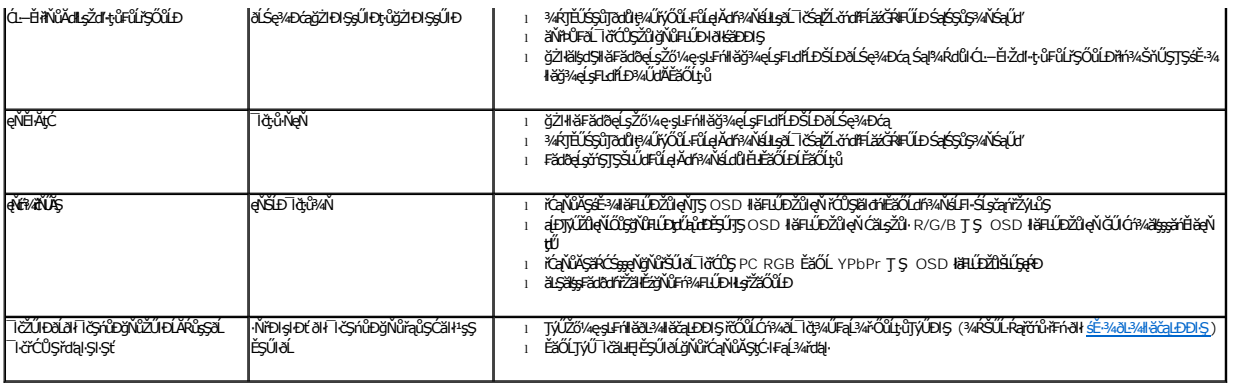

## <span id="page-30-1"></span>**ปัญหาเฉพาะของผลิตภัณฑ์**

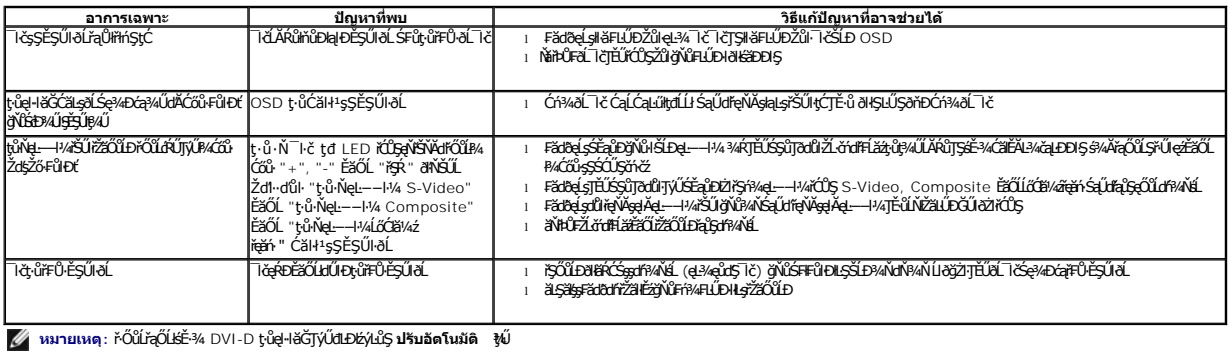

# <span id="page-30-2"></span>**ปัญหาเฉพาะอินเตอร์เฟซบัสอนุกรมสากล (USB)**

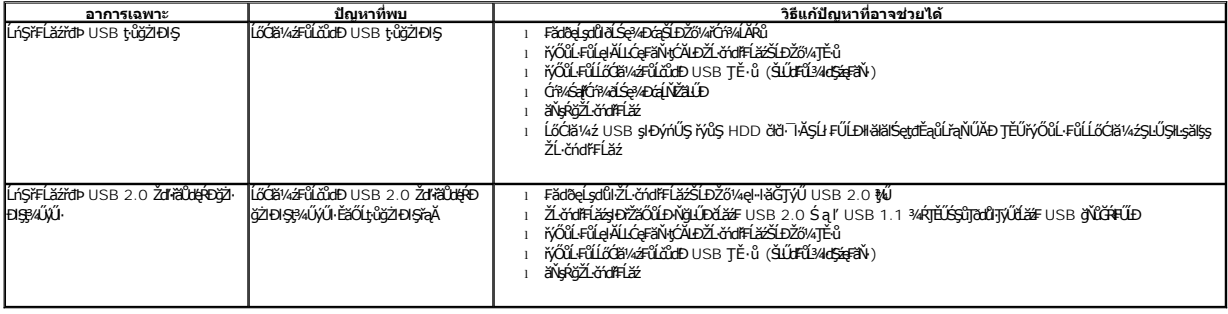

# <span id="page-30-3"></span>**ปัญหาเกี ยวกับ Dell™ Soundbar**

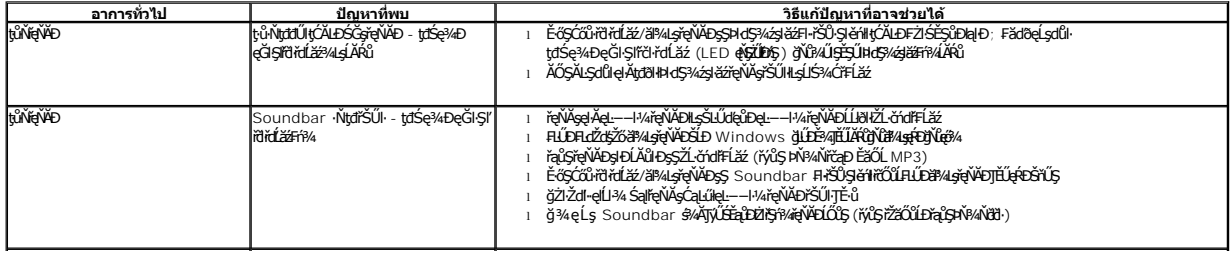

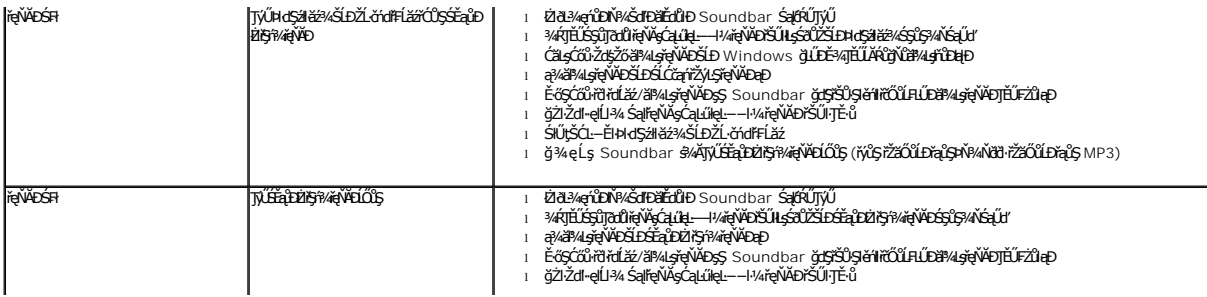